# **Endeca® MDEX Engine**

# **Migration Guide**

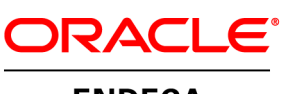

**ENDECA** 

# **Contents**

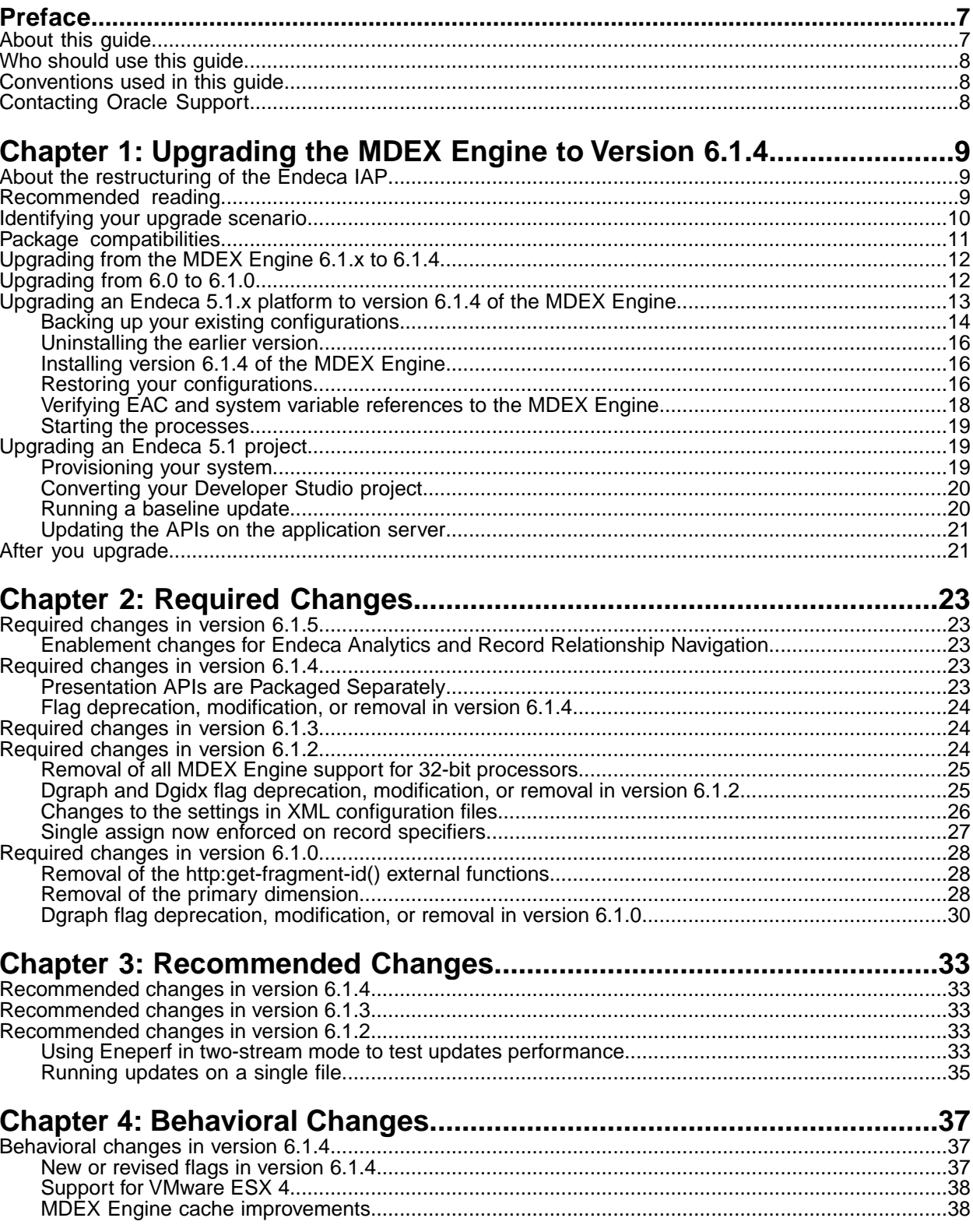

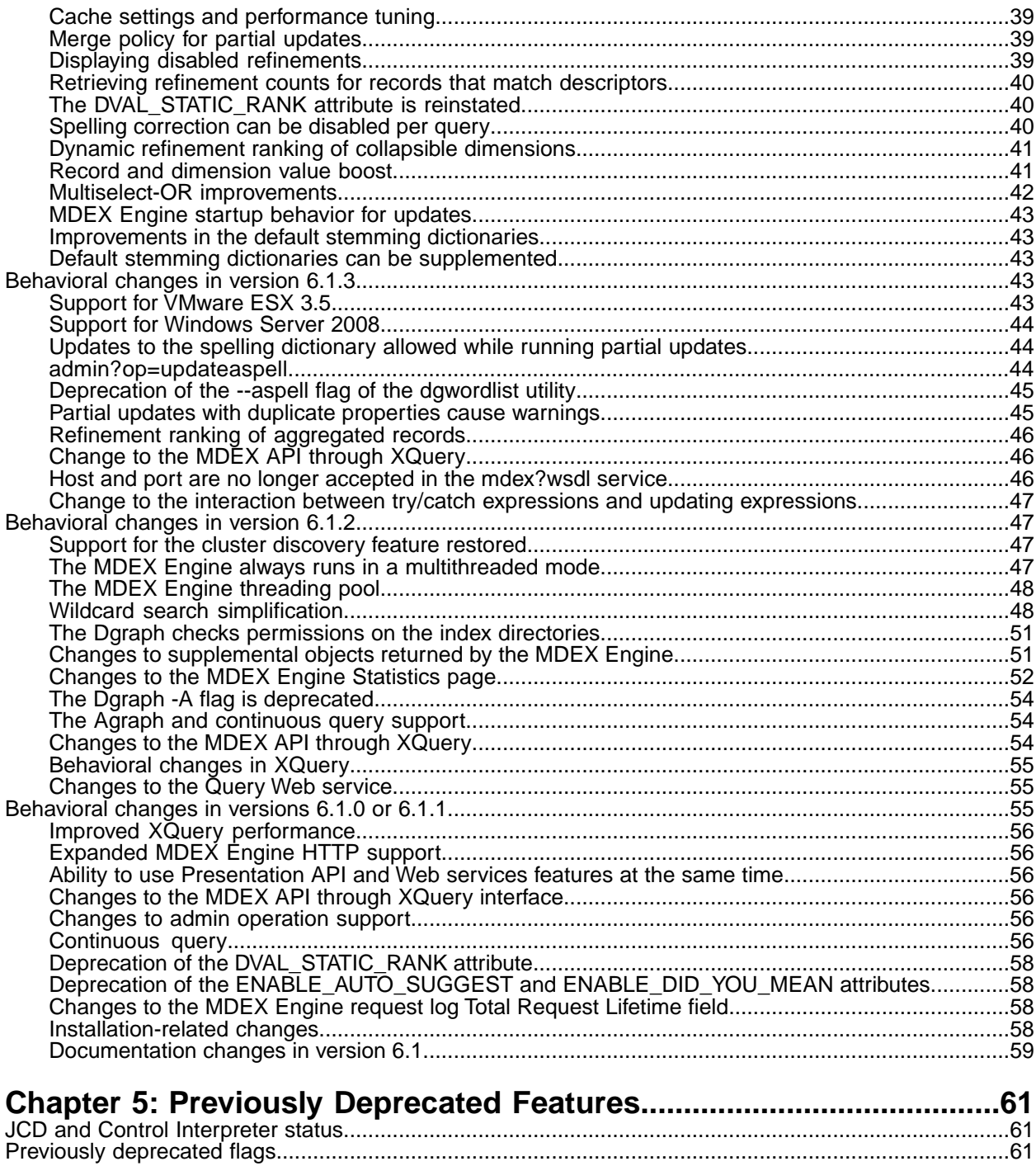

**Copyright and disclaimer**

Product specifications are subject to change without notice and do not represent a commitment on the part of Endeca Technologies, Inc. The software described in this document is furnished under a license agreement.The software may not be reverse engineered, decompiled, or otherwise manipulated for purposes of obtaining the source code. The software may be used or copied only in accordance with the terms of the license agreement. It is against the law to copy the software on any medium except as specifically allowed in the license agreement.

No part of this document may be reproduced or transmitted in any form or by any means, electronic or mechanical, including photocopying and recording, for any purpose without the express written permission of Endeca Technologies, Inc.

Copyright © 2003-2010 Revision A Endeca Technologies, Inc. All rights reserved. Printed in USA.

Portions of this document and the software are subject to third-party rights, including:

Outside In® Search Export Copyright © 2008 Oracle. All rights reserved.

Rosette® Globalization Platform Copyright © 2003-2005 Basis Technology Corp. All rights reserved.

#### **Trademarks**

Endeca, the Endeca logo, Guided Navigation, MDEX Engine, Find/Analyze/Understand, Guided Summarization, Every Day Discovery, Find Analyze and Understand Information in Ways Never Before Possible, Endeca Latitude, Endeca Profind, Endeca Navigation Engine, and other Endeca product names referenced herein are registered trademarks or trademarks of Endeca Technologies, Inc. in the United States and other jurisdictions. All other product names, company names, marks, logos, and symbols are trademarks of their respective owners.

The software may be covered by one or more of the following patents: US Patent 7035864, US Patent 7062483, US Patent 7325201, US Patent 7424528, US Patent 7567957, US Patent 7617184, Australian Standard Patent 2001268095, Republic of Korea Patent 0797232, Chinese Patent for Invention CN10461159C, Hong Kong Patent HK1072114, European Patent EP1459206B1, and other patents pending.

Endeca MDEX Engine Migration Guide • December 2010

Version 6.1.4

# <span id="page-6-0"></span>**Preface**

Oracle Endeca's Web commerce solution enables your company to deliver a personalized, consistent customer buying experience across all channels — online, in-store, mobile, or social. Whenever and wherever customers engage with your business, the Oracle Endeca Web commerce solution delivers, analyzes, and targets just the right content to just the right customer to encourage clicks and drive business results.

Oracle Endeca Commerce is the most effective way for your customers to dynamically explore your storefront and find relevant and desired items quickly. An industry-leading faceted search and Guided Navigation solution, Oracle Endeca Commerce enables businesses to help guide and influence customers in each step of their search experience. At the core of Oracle Endeca Commerce is the MDEX Engine,™ a hybrid search-analytical database specifically designed for high-performance exploration and discovery. The Endeca Content Acquisition System provides a set of extensible mechanisms to bring both structured data and unstructured content into the MDEX Engine from a variety of source systems. Endeca Assembler dynamically assembles content from any resource and seamlessly combines it with results from the MDEX Engine.

Oracle Endeca Experience Manager is a single, flexible solution that enables you to create, deliver, and manage content-rich, cross-channel customer experiences. It also enables non-technical business users to deliver targeted, user-centric online experiences in a scalable way — creating always-relevant customer interactions that increase conversion rates and accelerate cross-channel sales. Non-technical users can control how, where, when, and what type of content is presented in response to any search, category selection, or facet refinement.

<span id="page-6-1"></span>These components — along with additional modules for SEO, Social, and Mobile channel support make up the core of Oracle Endeca Experience Manager, a customer experience management platform focused on delivering the most relevant, targeted, and optimized experience for every customer, at every step, across all customer touch points.

## **About this guide**

This guide helps you upgrade your Endeca Information Access Platform implementation and describes the major changes between IAP version 6.0.x and MDEX Engine 6.1.4.

The guide is separated into these main sections:

- Upgrading to Version 6.1.4.
- Required Changes. You must make the changes specified in this section, if they apply to your application.
- Recommended Changes. This section describes changes that are not required for your implementation but that are recommended by Endeca. Endeca strongly recommends that you make the changes specified in this section. Your application will continue to perform correctly if you don't make these changes. However, these features have been deprecated and will be removed in a future version of Endeca software.
- Behavioral Changes.This section describes changes that do not require action on the developer's part, but will have an effect on how your Endeca application behaves after you upgrade.
- Previously Deprecated Features.This section describes features that were deprecated in previous versions and are still deprecated in the MDEX Engine 6.1.4.

## <span id="page-7-0"></span>**Who should use this guide**

This guide is intended for developers who are upgrading the Endeca Information Access Platform, as well as for system administrators managing the Endeca Information Access Platform on Windows, UNIX, or Linux.

**Note:** Unless otherwise indicated, whenever this document specifies UNIX, it applies to Linux as well.

## <span id="page-7-1"></span>**Conventions used in this guide**

This guide uses the following typographical conventions:

Code examples, inline references to code elements, file names, and user input are set in monospace font. In the case of long lines of code, or when inline monospace text occurs at the end of a line, the following symbol is used to show that the content continues on to the next line: ¬

<span id="page-7-2"></span>When copying and pasting such examples, ensure that any occurrences of the symbol and the corresponding line break are deleted and any remaining space is closed up.

## **Contacting Oracle Support**

Oracle Support provides registered users with important information regarding Oracle Endeca software, implementation questions, product and solution help, as well as overall news and updates.

You can contact Oracle Support through Oracle's Support portal, My Oracle Support at *<https://support.oracle.com>*.

<span id="page-8-0"></span>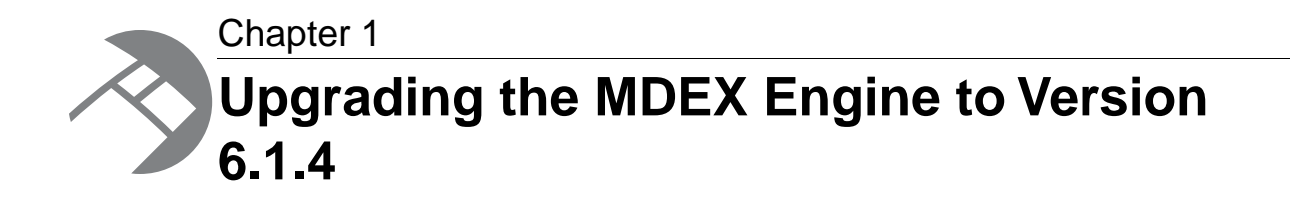

This section describes the steps to upgrade the MDEX Engine to version 6.1.4. It is critical that, after you follow the upgrade procedures in this section, you also review the other sections of this guide for additional changes required to upgrade your specific MDEX Engine implementation.

## <span id="page-8-1"></span>**About the restructuring of the Endeca IAP**

As of version 6.0.1, the Endeca Information Access Platform is available in three separately installed components.

These components are as follows:

- Endeca MDEX Engine
- Endeca Platform Services
- Endeca Workbench

As of version 6.1.4, the Endeca Information Access Platform also has a fourth separately installed component - the Endeca Presentation API. See *[Presentation APIs are Packaged Separately](#page-22-4)* on page 23.

<span id="page-8-2"></span>Each package can be installed on a separate machine or server as necessary, and each component can be upgraded individually. For more information on each package, see the *Endeca Getting Started Guide* available on the Endeca Developer Network (EDeN).

## **Recommended reading**

In addition to reading this document, Endeca recommends that you read the following documents for important information about the release.

#### **Release Announcement for the MDEX Engine**

The Release Announcement provides a brief explanation of the new features that were added in version 6.1.0. The Release Announcement is available for download from the Endeca Developer Network (EDeN). Feature changes in subsequent releases such as 6.1.1, 6.1.2, 6.1.3, and so on are documented in this guide and the release notes.

#### **Release Notes**

The Release Notes for each package provide information about new features, changed features, and bug fixes for this release. You can download the latest versions of release notes (README.txt) from the Knowledge Base section of the Endeca Developer Network (EDeN) at *<http://eden.endeca.com>*.

You can find the Release Notes for core installation packages in:

- The MDEX/*version* directory of your MDEX Engine installation.
- The PlatformServices/*version* directory of your Endeca Platform Services installation.
- The Workbench/*version* directory of your Endeca Workbench installation.

**Note:** While release notes are available with the installation packages, be aware that the latest versions (and possible revisions) of release notes for each package are available on Knowledge Base section of the Endeca Developer Network (EDeN).

#### **Migration Guide for the Endeca IAP 5.1 to 6.0.x**

Prior to version 6.0.x, all Endeca software was installed in a single package, and documented in a single *Migration Guide*. Starting with version 6.0.x, the Endeca software has been split into separate packages, as detailed in the topic "About the restructuring of the IAP". Therefore, if you are migrating to version 6.1.4 from IAP version 5.1.x or earlier, you must read this guide, the *Platform Services Migration Guide*, and the *Workbench Migration Guide*.

#### **Getting Started Guide**

The *Endeca Getting Started Guide* gives an overview of Endeca components and includes information about configuration scenarios. After installing all the components in your Endeca deployment, read this guide for information on getting started with your project.You can download the *Endeca Getting Started Guide* from the Downloads section of the Endeca Developer Network (EDeN) at *<http://eden.endeca.com>*.

#### **IAP Administrator's Guide**

The *Endeca IAP Administrator's Guide* describes the tasks involved in administering and maintaining applications built upon the Endeca Information Access Platform. It bridges the gap between the work performed by the Endeca Services team when your Endeca implementation is initially deployed, and the issues that your system administrator may need to address to maintain the system. The guide introduces basic Endeca workflows and environments, and discusses the topology, indicating which physical servers should host specific Endeca components.You can download the *Endeca IAP Administrator's Guide* from the Downloads section of the Endeca Developer Network (EDeN) at *<http://eden.endeca.com>*.

## <span id="page-9-0"></span>**Identifying your upgrade scenario**

This topic helps you identify your upgrade scenario.

This guide provides detailed information about migrating from the following versions:

- Endeca MDEX Engine 6.1.x
- Endeca IAP 6.0 or Endeca MDEX Engine 6.0
- Endeca IAP 5.1.x with EAC on a 64-bit machine

The following table lists versions and environments you may have, and provides information about upgrading from your current version to the MDEX Engine 6.1.4.

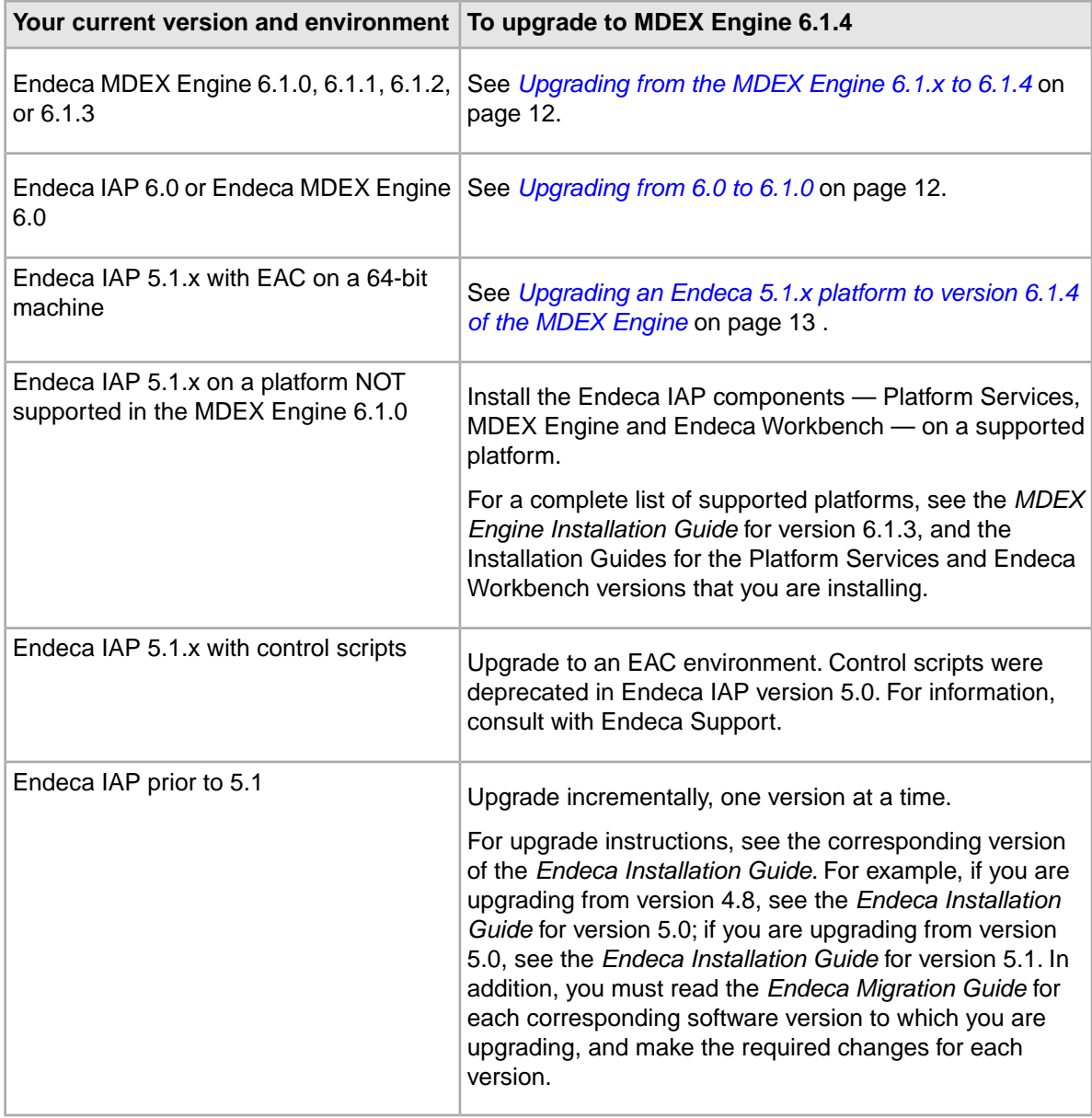

## <span id="page-10-0"></span>**Package compatibilities**

To determine the compatibility of the MDEX Engine with other Endeca installation packages, see the *Endeca Compatibility Matrix* available on EDeN.

## <span id="page-11-0"></span>**Upgrading from the MDEX Engine 6.1.x to 6.1.4**

This procedure provides steps to upgrade from versions 6.1.0, 6.1.1, 6.1.2, or 6.1.3 to the MDEX Engine 6.1.4.

Use your existing Endeca Platform Services with the MDEX Engine 6.1.4.

To upgrade from version 6.1.x to the MDEX Engine 6.1.4:

- 1. Stop Endeca services using the **Services** console on Windows, or the \$ENDE¬ CA ROOT/tools/server/bin/shutdown.sh script on UNIX.
- 2. Back up the MDEX Engine 6.1.x installation directory.
- 3. Uninstall the MDEX Engine 6.1.x using the **Add and Remove Programs** utility in the **Control Panel** on Windows, or by using an  $rm$ m command on UNIX.
- 4. Install MDEX Engine 6.1.4. For instructions, see the *MDEX Engine Installation Guide*.
- 5. Modify the ENDECA\_MDEX\_ROOT environment variable to point it to the MDEX Engine 6.1.4.

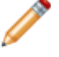

**Note:** Verify that the environment variable points correctly to the root directory of the MDEX installation, such as /usr/local/endeca/MDEX/*[version]*

6. Modify the PlatformServices/workspace/conf/eac.properties file, and change com.endeca.mdexRoot to the new value of ENDECA\_MDEX\_ROOT.

This ensures that the EAC starts MDEX Engine jobs using the correct value for the  $ENDE\neg$ CA\_MDEX\_ROOT environment variable.

- 7. Restart Endeca services by using the **Services** console on Windows, or the \$ENDE¬ CA\_ROOT/tools/server/bin/startup.sh script on UNIX.
- 8. Rerun a baseline update.
- 9. Download the Presentation API version 6.1.4. (As part of the MDEX Engine 6.1.4 release, the Presentation APIs are now available as separate installation packages. See *[Presentation APIs are](#page-22-4) [Packaged Separately](#page-22-4)* on page 23.
- <span id="page-11-1"></span>10. Install the Presentation API version 6.1.4 on the server running your Web application.

## **Upgrading from 6.0 to 6.1.0**

If you are using the MDEX Engine 6.0.1, Endeca recommends upgrading to version 6.1.0 first, and then upgrading from that version forward.

Use your existing Endeca Platform Services version 6.0.1 with the MDEX Engine 6.1.0.

To upgrade from version 6.0.1 to 6.1.0:

- 1. Stop Endeca services using the **Services** console on Windows, or the \$ENDE¬ CA\_ROOT/tools/server/bin/shutdown.sh script on UNIX.
- 2. Back up the MDEX Engine 6.0.1 installation directory.
- 3. Uninstall the MDEX Engine 6.0.1 using the **Add and Remove Programs** utility in the **Control Panel** on Windows, or an  $rm$  command on UNIX.
- 4. Install MDEX 6.1.0 to the MDEX 6.1.0 directory.
- 5. Modify the ENDECA MDEX ROOT environment variable to point it at the MDEX Engine 6.1.0.

**Note:** Verify that the environment variable points correctly to the root directory of the MDEX installation, such as /usr/local/endeca/MDEX/*[version]*

6. Modify the PlatformServices/workspace/conf/eac.properties file, and change com.endeca.mdexRoot to the new value of ENDECA\_MDEX\_ROOT.

This ensures that the EAC starts MDEX Engine jobs using the correct value for the  $ENDE\neg$ CA\_MDEX\_ROOT environment variable.

- 7. Restart Endeca services by using the **Services** console on Windows, or the \$ENDE¬ CA\_ROOT/tools/server/bin/startup.sh script on UNIX.
- 8. Rerun a baseline update.

Now that you have upgraded to version 6.1.0, you can proceed to upgrade to version 6.1.3. For information, see *[Upgrading from the MDEX Engine 6.1.x to 6.1.4](#page-11-0)* on page 12.

## <span id="page-12-0"></span>**Upgrading an Endeca 5.1.x platform to version 6.1.4 of the MDEX Engine**

This procedure provides high-level steps needed to upgrade your Endeca 5.1.x platform to version 6.1.4 of the MDEX Engine.

#### **Prerequisites before upgrading**

Before upgrading, keep in mind these recommendations:

- After you back up your configuration and source data, uninstall the 5.1.x version of the Endeca IAP, and install version 6.1.4 of the MDEX Engine and the remaining IAP components.
- When installing, ensure that you point Endeca Workbench to the machine on which you are installing the EAC Central Server. (The EAC is part of the Platform Services Package.)
- Ensure that you run your existing scripts—the provisioning script and the baseline update script that you used for your application in version 5.1—in the 6.1-compatible version of Endeca Workbench.
- Ensure that your baseline update script can communicate with the EAC Central Server in this version. Endeca recommends using the Deployment Template, which is available as a free download from the Endeca Developer Network (EDeN).
- If you were using the Endeca Application Controller environment in version 5.1, you can continue using your EAC scripts after you install Platform Services and MDEX Engine 6.1.4.

#### **High-level summary of the upgrade procedure**

The high-level procedure of upgrading a 5.1 platform is:

- 1. Back up your existing configurations.
- 2. Uninstall version 5.1.
- 3. Install and configure MDEX Engine 6.1.4, as well as the 6.1-compatible versions of Platform Services, Endeca Workbench, Developer Studio, the Deployment Template, and the Presentation API.
- 4. Restore your configurations.

5. Start the Endeca processes.

For detailed information on each of the steps, see the corresponding sections below.

### <span id="page-13-0"></span>**Backing up your existing configurations**

The backup process allows you to take a snapshot of your project including its users, rule groups, and permissions data.

To backup your Endeca IAP Platform configuration, back up the following parts of your existing configuration:

- The instance configuration of your project from Developer Studio a directory that contains the project (.esp) file, the pipeline (.epx) file, the dimension hierarchy, and the index configuration files.
- Web Studio store a directory that contains a database of users, rule groups, and associated permission information.
- Configuration files XML and properties files that customize the behavior of a Web Studio installation.
- EAC store a directory that contains a database of your provisioning information.

#### **Backing up the instance configuration of your project**

Obtain and back up your project's most recent configuration information. This is the directory (in your Developer Studio project) that contains the project (.esp) file, the pipeline (.epx) file, the dimension hierarchy, and the index configuration files.

To back up a project in Developer Studio:

- 1. If the local version of your project's configuration files in Developer Studio reflects the most recent baseline update changes, skip to step 6.
- 2. On your Windows machine, open the 5.1.x version of Developer Studio.
- 3. Open the project that you want to upgrade.
- 4. From the **Tools** > **Web Studio** menu, click **Get Instance Configuration**. This step retrieves the latest instance configuration information from Workbench.
- 5. Save the project and close Developer Studio.
- 6. Back up your project directory.This is the directory that contains the project (.esp) file, the pipeline (.epx) file, the dimension hierarchy, and the index configuration files.

#### **Backing up the Web Studio store**

The Web Studio store contains information such as users and permissions, as well as preview application settings used in Web Studio.

For implementations not using Web Studio in 5.1, this step is unnecessary.

**Note:** It is not possible to back up and restore the Web Studio store from a version before 5.1.2. If you are upgrading from an earlier version, make a manual record of your Web Studio user settings and re-create them in Endeca Workbench.

To back up the Web Studio store:

1. Stop the Endeca HTTP service.

2. Copy the webstudiostore directory, including all its subdirectories, from \$ENDECA\_CONF\$\state (on Windows) or  $$EMDECA$   $CONF / state$  (on UNIX) to another location.

Recall that the default location of ENDECA\_CONF in the Endeca IAP version 5.1.x is C:\Endeca\MDEXEngine\workspace (Windows) and endeca/workspace (UNIX).

#### **Backing up the Web Studio configuration files**

Web Studio uses several configuration files that customize the behavior of various aspects of Web Studio.

In general, you only need to back up these files if you have made customizations to your Web Studio instance.

To back up the Web Studio configuration files:

1. Navigate to the directory where the configuration files are located:  $\&$  ENDECA\_CONF $\&$  conf (on Windows) or  $$EMDECA$  CONF/conf (on UNIX).

Recall that the default location of ENDECA\_CONF is C:\Endeca\MDEXEngine\workspace (Windows) and endeca/workspace (UNIX).

2. To preserve the settings controlled by each of the following files, copy them to another location.

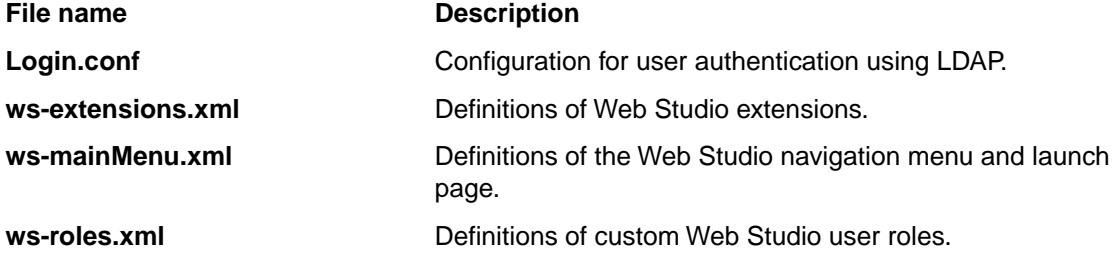

Note that there are some configurations that cannot be migrated. For example, if you have configured your Web Studio for SSL, hidden the application drop-down menu in the UI, or made the EAC Admin Console read-only, you must make these configurations in the new environment.

#### **Backing up the EAC store**

The EAC store contains application configuration.

**Note:** This step is only necessary if you are using EAC scripts to provision your application. Implementations relying on the Deployment Template in 5.1 do not need to back up the EAC store because the information is stored in the  $AppConfig.xml$  file of the Deployment Template.

To back up the EAC store:

- 1. Stop the Endeca HTTP service if it is running.
- 2. Copy the eacstore directory from %ENDECA\_CONF%\state (on Windows) or \$ENDECA\_CONF/state/ (on UNIX) to another location.

Recall that the default location of ENDECA\_CONF is C:\Endeca\MDEXEngine\workspace (Windows) or endeca/workspace (UNIX).

### <span id="page-15-0"></span>**Uninstalling the earlier version**

After backing up the required configuration files, you can uninstall version 5.1.x.

To uninstall version 5.1.x, see the 5.1 version of the *Endeca Installation Guide*.

### <span id="page-15-1"></span>**Installing version 6.1.4 of the MDEX Engine**

The next step is to install version 6.1.4 of the MDEX Engine and the other Endeca components.

Because the Endeca IAP is now installed as separate components, the directory structures and environment variables have changed from version 5.1. See the 6.1.4 version of the *Endeca Getting Started Guide* for detailed information.

Before installing newer versions of Endeca components, check the *Endeca Compatibility Matrix* for the appropriate version to upgrade to.

Also check the Installation Guides for a list of environment variables used by all Endeca components, and ensure that any environment variables from previous installations are removed from your servers. (Environment variables from the previous installations are not removed automatically.)

To install the upgrade components:

- 1. Install version 6.1.4 of Endeca MDEX Engine. For installation details, see the *Endeca MDEX Installation Guide*.
- 2. Install Endeca Platform Services. For installation details, see the *Endeca Platform Services Installation Guide*.
- 3. Install IAP Workbench, Merchandising Workbench, or Publishing Workbench. For installation details, see the *Endeca Workbench Installation Guide*.
- 4. Install Endeca Developer Studio on a Windows machine. For installation details, see the *Endeca Developer Studio Installation Guide*.
- 5. Install the Endeca Deployment Template. For installation details, see the *Endeca Deployment Template Usage Guide*.
- <span id="page-15-2"></span>6. Download the Presentation API version 6.1.4. (As part of the MDEX Engine 6.1.4 release, the Presentation APIs are now available as separate installation packages. See *[Presentation APIs are](#page-22-4) [Packaged Separately](#page-22-4)* on page 23.
- 7. Install the Presentation API version 6.1.4 on the server running your Web application.

### **Restoring your configurations**

To restore your project settings, copy the files that you backed up earlier into the appropriate locations in your upgraded implementation.

#### **Restoring a backup of the Web Studio store**

If you are upgrading from Endeca IAP version 5.1.2 or later, you can restore backups of the Web Studio store to an installation of Endeca Workbench.

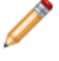

**Note:** Recall that the Endeca Workbench has replaced Web Studio as of Endeca IAP version 6.0.1.

To restore a backup of the Web Studio store into Endeca Workbench:

- 1. Stop the Endeca Tools Service if it is running.
- 2. If there is a webstudiostore directory in %ENDECA\_TOOLS\_CONF%\state\ (on Windows) or \$ENDECA\_TOOLS\_CONF/state/ (on UNIX), delete the directory. Recall that the default location of ENDECA\_TOOLS\_CONF in Endeca Workbench is C:\Endeca\Workbench\workspace (Windows) or endeca/Workbench/workspace (UNIX).
- 3. Copy the webstudiostore directory that you backed up earlier from %ENDECA\_CONF%\state\ (on Windows) or \$ENDECA\_CONF/state/ (on UNIX).
- 4. Paste the webstudiostore directory into %ENDECA\_TOOLS\_CONF%\state\ (on Windows) or \$ENDECA\_TOOLS\_CONF/state/ (on UNIX).
- 5. If you have no further customizations to restore to Endeca Workbench, start the Endeca Tools Service.

#### **Restoring a backup of the Web Studio or Endeca Workbench configuration files**

You can now restore the configuration files that you backed up earlier.

To restore a backup of the Endeca Workbench configuration files:

- 1. Stop the Endeca Tools Service if it is running.
- 2. Copy the files that you backed up earlier from %ENDECA\_CONF%\conf (on Windows) or \$ENDECA\_CONF/conf (on UNIX).
- 3. Paste the backup versions into %ENDECA\_TOOLS\_CONF%\conf (on Windows) or \$ENDECA\_TOOLS\_CONF/conf (on UNIX). Recall that the default location of ENDECA\_TOOLS\_CONF is  $C:\Endeca\Workbench\workspace$

(Windows) or endeca/Workbench/workspace (UNIX).

4. Start the Endeca Tools Service.

If you are upgrading from 5.1.3, and have made changes to the Login.conf file to enable LDAP authentication in Web Studio, note that starting in IAP version 5.1.4, several parameters in the JAAS profile used to configure LDAP authentication in Endeca Workbench have changed:

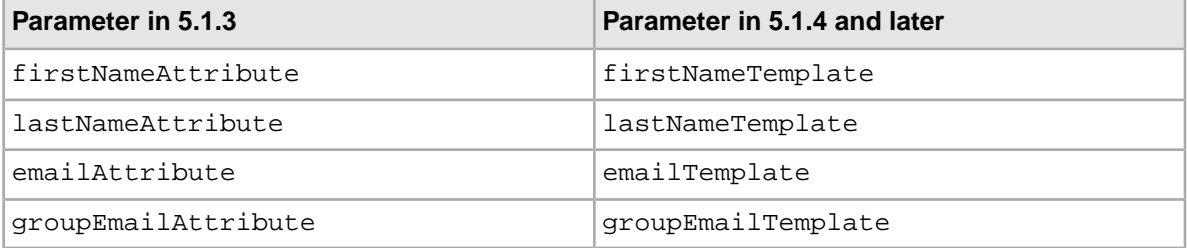

The name change reflects the fact that the values of these parameters are now templates that specify how to produce identity information from the LDAP user or group object, rather than the name of the LDAP attribute that contains this information.

For example, if your profile contained the following in 5.1.3:

```
firstNameAttribute="givenName"
lastNameAttribute="sn"
emailAttribute="mail"
groupEmailAttribute="mail"
```
The updated parameters would be as follows:

```
firstNameTemplate="%{#givenName}"
lastNameTemplate="%{#sn}"
emailTemplate="%{#mail}"
groupEmailTemplate="%{#mail}"
```
In addition, two required parameters, userTemplate and findGroupTemplate, have been added to the profile. Additional details about the new parameters and configuration of LDAP authentication with Endeca Workbench are provided the *Endeca Workbench Administrator's Guide*.

#### **Restoring a backup of the EAC store**

You can now restore the EAC store that you backed up earlier.

This step is only necessary if you used EAC scripts to provision your application in 5.1. Implementations relying on the Deployment Template do not need to back up or restore the EAC store because the information is stored in the AppConfig.xml file of the Deployment Template.

To restore a backup of the EAC store:

- 1. Stop the Endeca HTTP service if it is running.
- 2. If there is an eacstore directory in %ENDECA\_CONF%\state (on Windows) or \$ENDECA\_CONF/state/ (on UNIX), delete the directory. Recall that the default location of ENDECA\_CONF is

```
C:\Endeca\PlatformServices\workspace (Windows) or
endeca/PlatformServices/workspace (UNIX).
```
- 3. Copy the backup eacstore directory into %ENDECA\_CONF%\state (on Windows) or \$ENDECA\_CONF/state/ (on UNIX).
- <span id="page-17-0"></span>4. Start the Endeca HTTP service.

### **Verifying EAC and system variable references to the MDEX Engine**

This task ensures that the Endeca Application Controller (EAC) and the JCD (if you are using control scripts) can locate the necessary resources in the MDEX Engine root directory.

Make sure that your system variables and EAC configuration file point to the correct location of the MDEX Engine root directory.

To verify the references to the MDEX Engine location:

1. Navigate to the  $\mathscr{E}$ ENDECA\_CONF $\Diamond$ conf (on Windows) or  $\mathscr{E}$ ENDECA\_CONF/conf/ (on UNIX) the directory.

Recall that the default location of ENDECA\_CONF is C:\Endeca\PlatformServices\workspace (Windows) or endeca/PlatformServices/workspace (UNIX).

2. Using a text editor, open the eac.properties file and verify that the com.endeca.mdexRoot attribute correctly specifies the root directory of your MDEX Engine installation and the MDEX Engine version to which you are upgrading, as in the following Windows example:

com.endeca.mdexRoot=C:\\Endeca\\MDEX\\*version*

3. If you have set an ENDECA\_MDEX\_ROOT system variable, verify that its value is set to the correct location of the MDEX Engine root directory. For example, on Windows, the **System Variables** pane of the **Environment Variables** dialog might look like this:

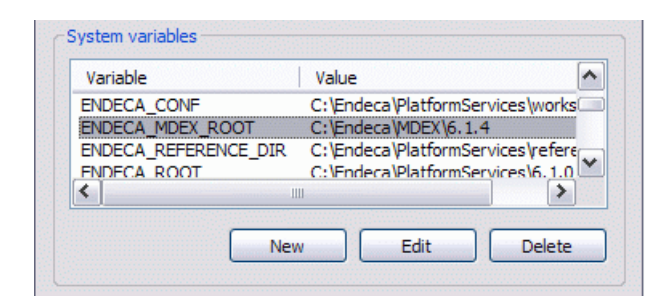

4. Stop and restart the Endeca HTTP service.

If you are using control scripts, stop and restart the Endeca JCD.

#### <span id="page-18-0"></span>**Starting the processes**

For UNIX, you need to start the Endeca HTTP service that was installed as part of the Platform Services setup, and the Endeca Tools Service that was installed as part of the Endeca Workbench setup.

To start the processes on UNIX:

- 1. Before starting the processes, follow the installation steps in each installation guide and make sure you have set the appropriate environment variables.
- 2. Start the processes as follows:
	- Start the Endeca HTTP service at the command line with: \$ENDECA\_ROOT/tools/server/bin/startup.sh
	- Start the Endeca Tools Service at the command line with: \$ENDECA\_TOOLS\_ROOT/server/bin/startup.sh

<span id="page-18-1"></span>On Windows, the services are started automatically after you complete the installation procedures (including restarting the system after the Platform Services installation).

## **Upgrading an Endeca 5.1 project**

This section provides instructions for the basic tasks involved in upgrading an Endeca project.

<span id="page-18-2"></span>However, because Endeca projects are highly configurable, some implementations may require further migration changes. Please review this guide for additional changes required to upgrade your specific Endeca implementation.

#### **Provisioning your system**

To provision your application, Endeca recommends using the Deployment Template. However, you can also provision your system using EAC scripts.

To provision your system:

1. Before provisioning your system, remove all Advanced Crawler components.

2. Run the provisioning script from your existing application. (This step assumes that you already have an EAC script that you used in version 5.1 for your application's provisioning.)

For Deployment Template information, see the *Deployment Template Usage Guide*. For information about the Endeca Application Controller, see the *Endeca Application Controller Guide*. For detailed information about provisioning hosts, components, and scripts in Endeca Workbench, see the *Endeca Workbench Help*.

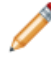

**Note:** For implementations upgrading from an earlier version of the Deployment Template, customizations to scripts and components must be migrated to the new version and tested with Endeca MDEX Engine version 6.1.4.

### <span id="page-19-0"></span>**Converting your Developer Studio project**

If you have installed version 6.0 of Developer Studio, you can upgrade your 5.1 project.

Before converting your project to Developer Studio version 6.0, ensure that you have already provisioned your application. Developer Studio 6.0 is compatible with MDEX Engine 6.1.

To convert your Developer Studio project to version 6.0:

- 1. Start Developer Studio version 6.0.
- 2. Open the project you want to convert. Developer Studio issues a message stating that the project will be converted to the new format. Click **OK**, and specify the location to which you want to save your updated project.
- 3. There may be further migration necessary before you can process your data in version 6.0. For more information, consult this guide, as well as the 6.0 version of the *Endeca Migration Guide*. Do not proceed until you have completed all necessary migration steps.
- 4. Select **Tools > IAP Workbench Settings**.
- 5. In the Endeca IAP Workbench **Settings** dialog box, make sure that the machine name and port information for your Workbench host and port are correct. (The default port number is 8006.)

Also make sure you select the appropriate application to associate with this project, because Endeca Workbench can support multiple applications. For more information on applications handling in Workbench, see the *Workbench Administrator's Guide*.

- <span id="page-19-1"></span>6. Save your changes.
- 7. From the **Tools > IAP Workbench** menu, select **Set Instance Configuration**. This uploads the instance configuration from Developer Studio to Endeca Workbench.

### **Running a baseline update**

Run a baseline update to start the Dgraphs.

To run a baseline update:

- 1. You can run a baseline update in the same manner as in your 5.1 implementation. Endeca recommends using the Deployment Template to perform updates. For information, see the *Deployment Template Guide*.
- 2. Optionally, start any other Endeca components required by your application, such as the Log Server component (if your baseline update script does not start it for you).

### <span id="page-20-0"></span>**Updating the APIs on the application server**

After upgrading, ensure that the server or servers running your front-end application are using the latest versions of the Presentation API and Logging API.

For MDEX Engine 6.1.0, 6.1.1, 6.1.2 and 6.1.3, use the Presentation and Logging APIs that are shipped as part of the Endeca Platform Services package. For MDEX Engine 6.1.4, use the Presentation and Logging APIs that are shipped in their own installation package. For details, see *[Presentation APIs](#page-22-4) [are Packaged Separately](#page-22-4)* on page 23.

## <span id="page-20-1"></span>**After you upgrade**

Endeca recommends that you test the upgrade before adding new features.

After you have provisioned your system and converted your 5.1 Developer Studio project to a version 6.0 Developer Studio project, it is critical that you read this guide and complete all required migration changes that may affect your implementation.

Before you add any new features, test your Endeca implementation with the MDEX Engine 6.1.4 to make sure that it runs properly with the migration changes you have made.

When you are satisfied that your implementation is running as expected, you can start adding any new version 6.1.4 features that you require.

<span id="page-22-0"></span>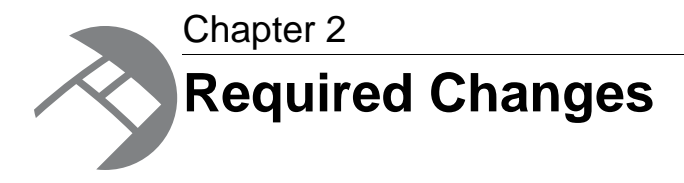

You must make the changes specified in this section, if they apply to your application.

## <span id="page-22-1"></span>**Required changes in version 6.1.5**

<span id="page-22-2"></span>This section contains changes that are required in version 6.1.5.

### **Enablement changes for Endeca Analytics and Record Relationship Navigation**

In this release, you no longer enable Endeca Analytics or Record Relationship Navigation using the ProductConfig.xml configuration file. Both features are enabled by default. However, each feature requires a separate license.

<span id="page-22-3"></span>The *Enabling Record Relationship Navigation* and *Enabling Endeca Analytics* documentation have been removed from MDEX Engine documentation set.

## <span id="page-22-4"></span>**Required changes in version 6.1.4**

This section contains changes that are required in version 6.1.4.

### **Presentation APIs are Packaged Separately**

In conjunction with the release of MDEX Engine 6.1.4, Endeca separated the Presentation APIs from Platform Services into separate installation packages.

If you are upgrading to MDEX Engine 6.1.4, you should download, install, and use the Presentation API version 6.1.4. For installation instructions, see the "Installation Instructions and Release Notes for the Presentation API".

Do not use the Presentation API that is available with Platform Services.

The new Presentation API packages are named:

• Presentation API for UNIX which includes the Java version of the API only (JAR files, Javadoc, and Installation and Release Notes file).

• Presentation API for Windows, which includes both the Java version of the API (JAR files, Javadoc, and Installation and Release Notes file) and also the .NET version of the API (DLL files, HTML Help, and Installation and Release Notes file).

The version number (6.1.4) indicates compatibility with the MDEX Engine. For example, the Presentation API version 6.1.4 is compatible with MDEX Engine 6.1.4.

### <span id="page-23-0"></span>**Flag deprecation, modification, or removal in version 6.1.4**

The following changes were made to flags that you specify to Forge, Dgidx, or the Dgraph.

#### **Deprecation of the Dgraph --dead\_ends flag**

Starting with the MDEX Engine version 6.1.4, the --dead\_ends flag has been removed. If you use this flag, it is ignored by the MDEX Engine

#### **Deprecation of the Dgraph --implicit\_exact and --implicit\_sample flags**

Starting with the MDEX Engine version 6.1.4, the --implicit\_exact and --implicit\_sample flags have been removed. If you use these flags, they are ignored by the MDEX Engine.

#### **Deprecation of the --latin1 flag and introduction of the --diacritic-folding flag**

In version 6.1.4, the --latin1 flag to Dgidx and the Dgraph is deprecated and will be unsupported in a future release.

Recall that the --latin1 flag causes certain international characters in the ISO-Latin1 and Windows CP1252 character sets to be mapped to simple ASCII equivalents. Using this option allows Anglicized search queries such as cafe to match against result text containing international characters such as café.

In version 6.1.4, a new --diacritic-folding flag replaces the --latin1 flag. The --diacritic-folding flag is an option to Dgidx and the Dgraph. It is used in the same way --latin1 was used. However, the --diacritic-folding flag supports both Latin1 and additionally supports Latin extended-A.

<span id="page-23-1"></span>In the future,  $--diacritic-folding$  may be expanded to support additional diacritical character folding such as mapping Latin extended-B, extended-C, and so on to their ASCII equivalents. For details, see "Appendix B Diacritical Character Mapping" in the *MDEX Engine Basic Development Guide*.

## <span id="page-23-2"></span>**Required changes in version 6.1.3**

There are no required changes in version 6.1.3. Be sure to read about behavioral changes for this version.

## **Required changes in version 6.1.2**

This section contains changes that are required in version 6.1.2.

### <span id="page-24-0"></span>**Removal of all MDEX Engine support for 32-bit processors**

32-bit versions of any operating system are not supported by the MDEX Engine in any environment.

Starting with the 6.x release of the MDEX Engine, only 64-bit based hardware and operating systems platforms are supported. Beyond upgrading to 64-bit platforms, no change to the deployment methodology or existing technical artifacts (ITL pipelines, application code, and so on) should be required related to this change. The list of currently supported platforms can be found in the *MDEX Installation Guide*. Any references to 32-bit platforms for software contained within the MDEX installer should be ignored.

### <span id="page-24-1"></span>**Dgraph and Dgidx flag deprecation, modification, or removal in version 6.1.2**

In release 6.1.2, the status of the following Dgraph and Dgidx flags has changed.This topic summarizes all the changes.

#### **Changes to the Dgraph flags**

The status of the following Dgraph flags has changed:

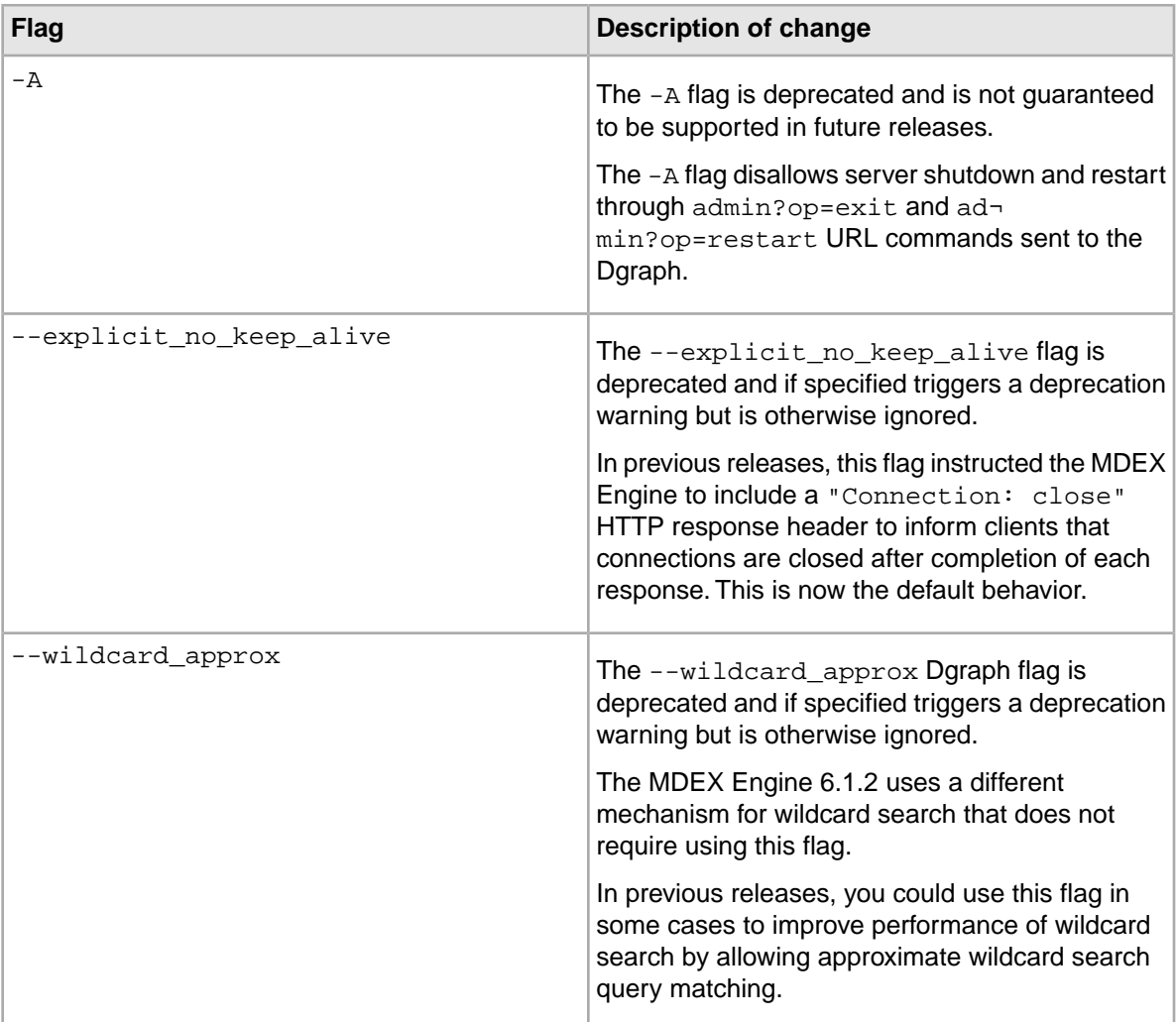

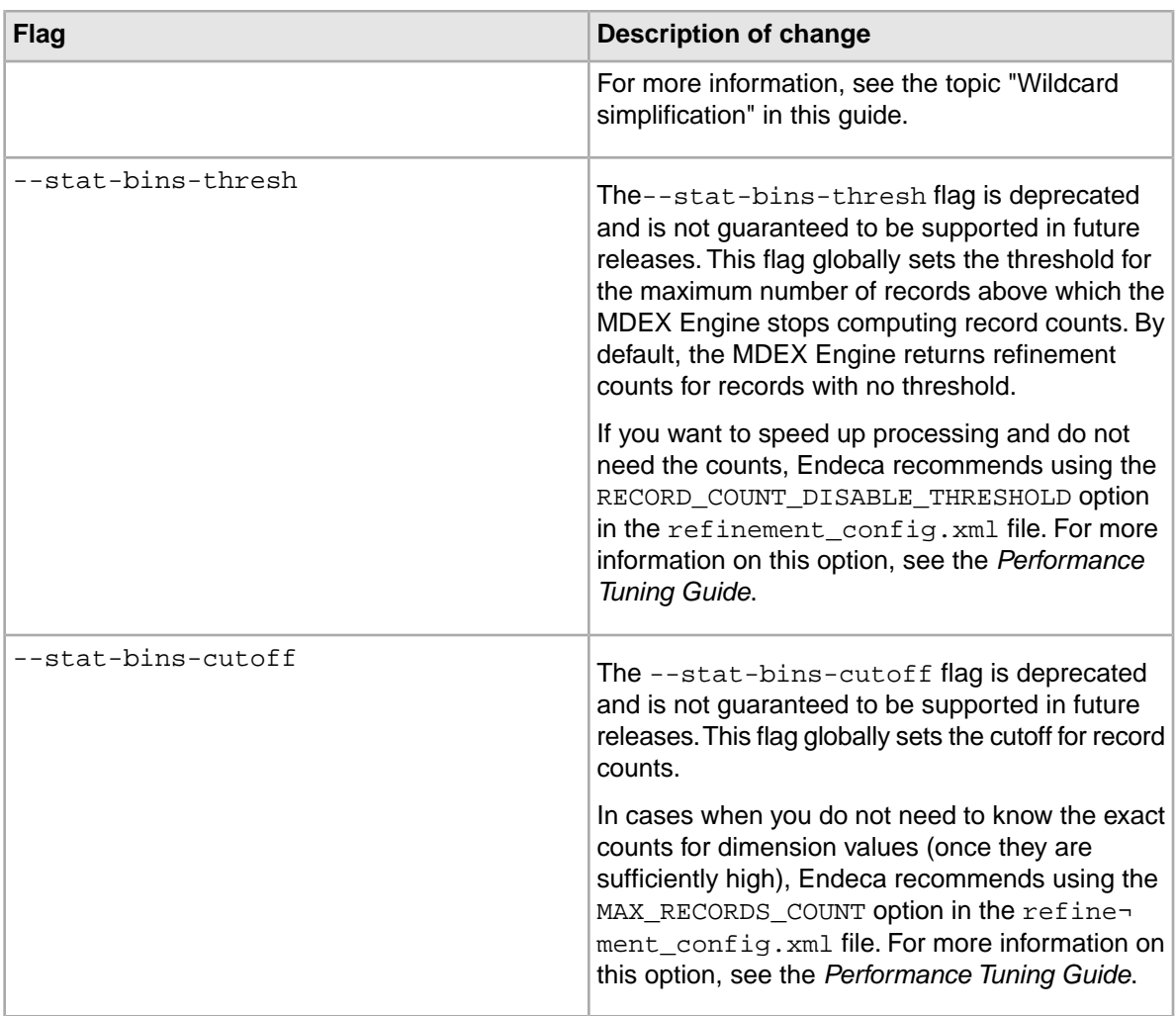

#### **Changes to the Dgidx flags**

The status of the following Dgidx flags has changed:

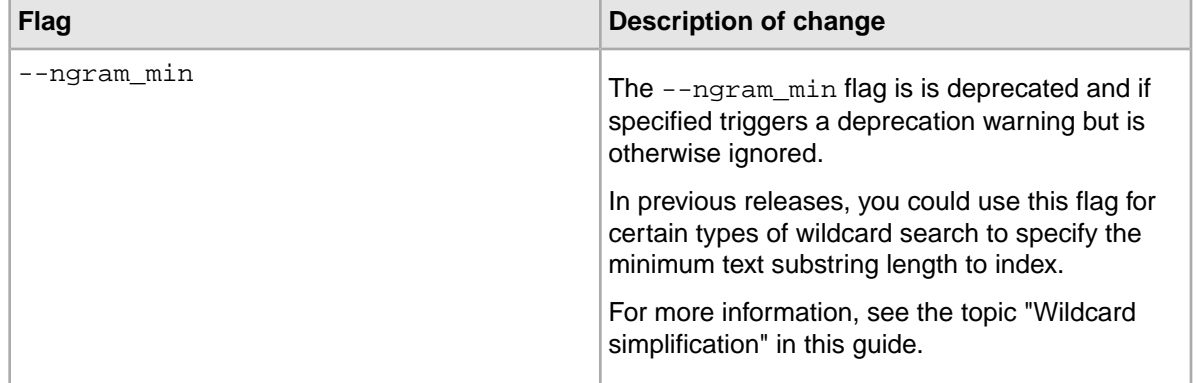

### <span id="page-25-0"></span>**Changes to the settings in XML configuration files**

The status of settings in some XML configuration files has changed.

Starting with version 6.1.2, the MDEX Engine ignores the following settings and attribute in configuration files and uses a different mechanism for wildcard search:

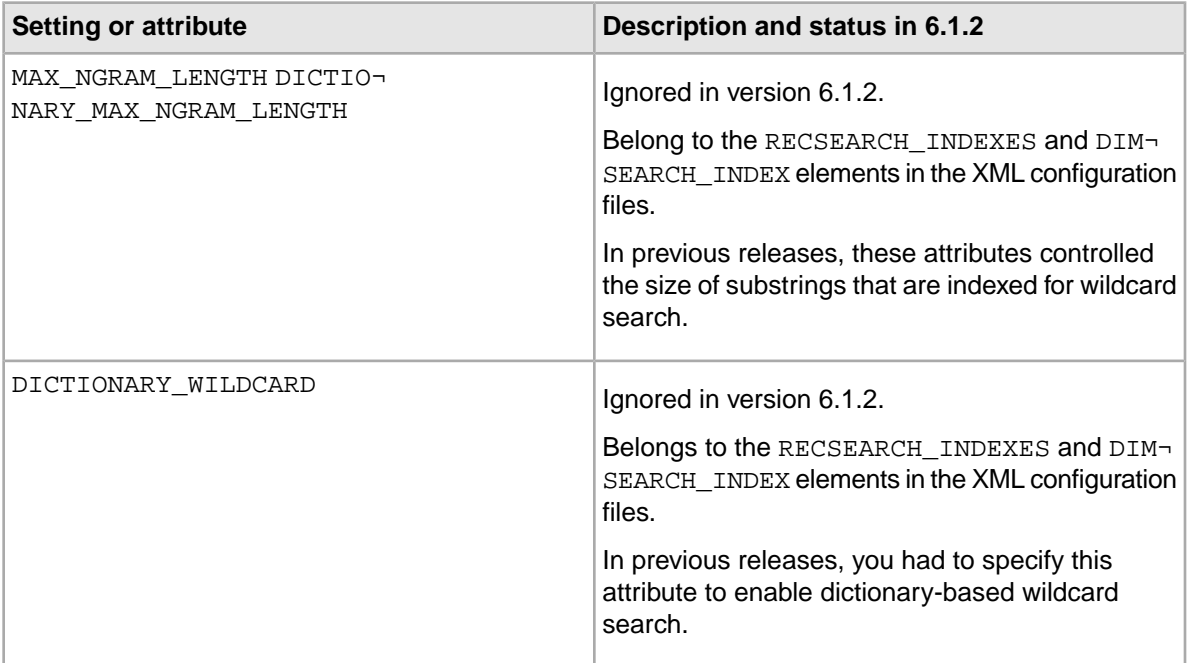

**Note:** Do not remove these attributes or settings from the XML configuration files, since they belong to the DTD used to validate the interface between Dgidx and Developer Studio.

### <span id="page-26-0"></span>**Single assign now enforced on record specifiers**

Record files submitted for partial updates must contain exactly one record specifier (also known as a record spec).This condition is now enforced by the MDEX Engine during the Dgraph startup and when running partial updates.

In version 5.1 of the Endeca IAP, the MDEX Engine allowed records to have multiple record specs during startup and when running partial updates.

Starting with version 6.1.2, records can have only one record spec during updates and at startup. Dgidx enforces this restriction when parsing the configuration files for your project. If multiple record spec properties are specified in the  $record$  spec.  $xml$  file, Dgidx issues an error and the partial update fails.

Before upgrading to this version, ensure that all your records have a single record spec assigned to them.

Two cases are possible in which you can have more than one record spec. Use the following recommendations to eliminate multiple record specs before upgrading:

• If you have duplicate or multiple instances of the same property with the same value, you may have used your record spec property as the join key for a left join in the pipeline. In this case, you should enable the **Remove duplicate property values** checkbox in the record assembler in your pipeline in Developer Studio. This way, multiple copies of the spec property/value will not be assigned to the records.

• If you confirm that the records are coming out of the pipeline with duplicate or multiple record spec values, fix this issue by modifying the Forge pipeline logic and fixing the source data.

**Note:** As you know from previous releases, a record spec must serve as a unique identifier on all records. For example, if the source data has two different  $P_W$  inell values on each record, P\_WineID should not be defined as a record spec.

## <span id="page-27-0"></span>**Required changes in version 6.1.0**

This section contains changes that were required in version 6.1.0.

### <span id="page-27-2"></span><span id="page-27-1"></span>**Removal of the http:get-fragment-id() external functions**

The XQuery external function http:get-fragment-id() has been removed in version 6.1.

#### **Removal of the primary dimension**

The primary dimension (also known as the "Endeca" dimension) is no longer required by the MDEX Engine.This change simplifies pipeline creation and records preparation for partial and baseline update processing by the MDEX Engine.

The following sections describe how the primary dimension was used in your project in releases of the Endeca IAP prior to the MDEX Engine 6.1.0, and address the changes that you will see after you upgrade to the MDEX Engine 6.1.0.

To learn how the removal of primary dimension affects your project after an upgrade, select the section that describes your use case.

#### **If you used baseline updates only**

Prior to the upgrade to the MDEX Engine 6.1.0, you used baseline updates only.You did not specify the primary dimension explicitly in Developer Studio, and did not tag any records with the primary dimension in your pipelines.

In this case, after an upgrade to 6.1.0, you should do nothing and can still use an  $N=0$  query for the initial navigation request of your front-end application, as in previous releases.

After an upgrade, Dgidx no longer creates the primary "Endeca" dimension for your project automatically. Forge still creates precedence rules automatically based on your existing dimensions hierarchy. If you issue an initial navigation request of  $N=0$ , you will continue to see all valid dimensions and refinements being displayed in your front-end application.

This is consistent with the behavior in previous releases with the exception that the "Endeca" dimension is no longer created. In particular, in previous releases, Forge automatically created precedence rules for your project, and the Dgidx automatically created the primary "Endeca" dimension during the baseline update processing. If you issued an  $N=0$  query to the front-end application, such a query resulted in all valid dimensions and refinements being displayed to end users at an initial navigation request. (Note that the primary dimension that was added to the project automatically did not display, which was an expected behavior for the initial navigation request.)

#### **If you used baseline and partial updates**

Prior to the upgrade to the MDEX Engine 6.1.0, you used baseline and partial updates.You also set the primary dimension manually in Developer Studio and tagged all (but not a portion of) records in your project with the primary dimension.

**Note:** Tagging all records in your project with the primary dimension was recommended in the Endeca IAP version 5.1.x and earlier, as well as in the MDEX Engine 6.0. (This was needed to ensure that the partial updates pipeline could be processed by the MDEX Engine.)

In this case, after an upgrade to 6.1.0, you can still use an  $N=0$  query as in previous releases. With an  $N=0$  query, all valid dimensions and refinements will display in the front-end application. Note that the primary dimension that could have been created prior to the upgrade to the MDEX Engine 6.1.0 will never display (this is an expected behavior for the initial navigation request).

#### **If you used the --unctrct flag**

If you used an  $N=i$ d query along with the  $-$ -unctrct flag for the Dgraph, where id is the ID of the previously created primary dimension, do not use the  $N=i d$  query after upgrading to the MDEX Engine  $6.1.0$ . Upon such an  $N=$  id query, automatic precedence rules will not fire and thus no dimensions and refinements will display. Use an N=0 query instead to obtain the expected results at the initial navigation state.

#### **If you tagged a portion (not all) of your records with the primary dimension**

Read this section only if, prior to upgrading to the MDEX Engine 6.1.0, you tagged only records in partial updates pipeline (but not all records in your project) with the primary dimension.

In this case, after an upgrade to the MDEX Engine 6.1.0, you may end up with some records tagged with the primary dimension and some records not tagged with it. Manually remove the tagging of your records in the partial updates pipeline with the primary dimension, and run the baseline update.

If, after you upgrade to the MDEX Engine 6.1.0, only a portion of your records is tagged with the primary dimension, and you do not remove this tagging, one of two situations is possible: partial updates will be rejected by the MDEX Engine as the primary dimension is not a valid dimension, or the primary dimension will show up as a valid refinement when it should not have been displayed.

#### **Removal of the primary dimension: impact on other features and components**

The removal of the primary dimenison in the MDEX Engine 6.1.0 affects other Endeca components. This topic summarizes these changes.

#### **Impact on baseline updates processing**

In previous releases, during baseline updates processing, Dgidx had automatically tagged each record with an automatically created primary dimension, also known as the "Endeca" dimension. (The "Endeca" dimension was generated automatically for you by the Dgidx if you did not specify your own primary dimension explicitly in Developer Studio.) Dgidx also tagged all records in the baseline updates pipeline with this dimension. Starting with version 6.1.0, primary or "Endeca" dimension is no longer created and the tagging does not take place.

If you only used baseline updates, you will not notice any other changes and can still use  $N=0$  as in previous releases.

#### **Impact on partial updates processing**

For partial updates to run successfully, you had to manually tag all records in your partial updates pipeline with a single dimension that you specified in the Developer Studio as the primary dimension. This is no longer necessary. If you tagged all records, you should remove this tagging starting with the MDEX Engine 6.1.0. N=0 navigation requests continue to work as in previous releases.

#### **Impact on precedence rules**

In previous releases, the MDEX Engine handled  $N=0$  queries using automatically generated precedence rules between the primary dimension and other dimensions. However, starting with MDEX Engine 6.1.0, Dgidx no longer creates the primary dimension during a baseline update if you didn't specify one yourself. This means that precedence rules from the primary dimension to other dimensions are no longer automatically created and do not fire upon N=0 queries. This should have no impact on you, unless you used  $N=i d$  queries, where  $id$  is the ID of the primary dimension. If you used  $N=i d$  before the MDEX Engine  $6.1.0$ , use  $N=0$  after an upgrade.

#### **Developer Studio and removal of primary dimension**

The version of Developer Studio that you can use with the MDEX Engine 6.1.0 contains the menu for specifying the dimension as primary. Starting with version 6.1.0, the MDEX Engine ignores changes to the primary dimension performed in Developer Studio and treats all dimensions as secondary.

#### **XML configuration files and removal of primary dimension**

In previous releases, the XML configuration files contained the TYPE attribute with SECONDARY | PRI¬ MARY values. In the MDEX Engine 6.1.0 release, you will notice that the XML configuration files from an upgraded project also contain these values. However, the MDEX Engine 6.1.0 ignores the value PRIMARY and treats all dimensions in your project as SECONDARY dimensions no matter what is specified in the configuration files.

**Note:** To open your project in Developer Studio, you must have values specified for the TYPE attribute (it should not be empty). After an upgrade, you can either leave your XML configuration files unchanged (in which case the MDEX Engine ignores the PRIMARY value for the TYPE attribute of a dimension), or change the TYPE values to SECONDARY for all dimensions.

#### **The Deployment Template and removal of primary dimension**

The Deployment Template project for running partial updates contained a sample record manipulator that could be used to tag all records in the partial updates pipeline with a single primary dimension.

<span id="page-29-0"></span>The Deployment Template that works with the MDEX Engine 6.1.0 still contains a sample record manipulator, but you no longer should use it for tagging any records in your partial updates pipeline with a primary dimension since this is not required.

### **Dgraph flag deprecation, modification, or removal in version 6.1.0**

In release 6.1.0, a number of flags have been removed from the Dgraph.

#### **Deprecation of the Dgraph --memusage flag**

Starting with the MDEX Engine version 6.1.0, the --memusage flag has been deprecated. If you use this flag, it is ignored by the MDEX Engine.

In version 5.1.0 of the Endeca IAP, the --memusage flag was used to obtain information about the memory usage by the Dgraph data structures.

You can use the MDEX Engine Statistics page to view the MDEX Engine server statistics, including memory usage by the Dgraph.

#### **Deprecation of the Dgraph --ws flag**

In version 6.0.1, the --ws flag was used to start the Dgraph in Web services mode.

In this release, Web services are enabled in MDEX Engine by default. Therefore, the --ws flag has been deprecated and the Dgraph issues a warning message if it is used.

#### **Deprecation of --net\_close\_timeout behavior**

In previous releases, the Dgraph flag --net-close-timeout specified the number of seconds the HTTP server would wait after sending a response before forcefully closing down the socket connection with the client.

This timeout interval is important for two reasons:

- Waiting for some time before shutting down the socket ensures that clients get complete responses.
- Timing out after certain period protects against buggy clients, which may never close their end of the socket. This can tie up resources on the server machine, leading to performance degradation and, in the extreme case, denial of service.

In version 6.1, the timeout mechanism is handled differently, so the –net-close-timeout flag is no longer necessary and has been deprecated.When the MDEX Engine finishes sending a response to a client, it does a "soft close" of the socket.This allows the client to finish reading data, and to close its end of the socket whenever it is ready. The state of the server-side socket during the interval between the server closing one end, and the client closing the other, is known as FIN\_WAIT\_2. All operating systems supported in this release automatically clean up sockets that stay in FIN\_WAIT\_2 for too long.

In general, you should not need to change this from the default value. However, if you want to change the default values, you may do so. For details, see the *Performance Tuning Guide*.

#### **Removal of the offline and warmup options from admin?op=update**

In this release, the offline and the warmupseconds options of the admin?op=update command are removed.

In previous releases, you could issue a admin?op=update&offline=true, or a admin?op=up date&offine=false command to the MDEX Engine. Starting with version 6.1.0 of the MDEX Engine, the offline option of the admin?op=update command is removed. If you specify it, the MDEX Engine ignores it. It issues a warning and continues processing the update while keeping the Dgraph port open to incoming queries.

The warmupseconds option is also removed.The Dgraph ignores it, issues a warning and continues processing the update.

#### **Removal of --xquery\_path default location**

The --xquery\_path flag no longer sets a default location if the location is not specified.

If the flag is not set, a user XQuery path is not used, and user-supplied XQuery modules are not loaded.

<span id="page-32-0"></span>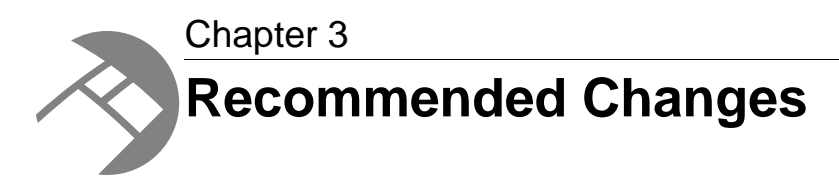

This section describes changes that are not required for your implementation but that are recommended by Endeca. Endeca strongly recommends that you make the changes specified in this section. Your application will continue to perform correctly if you don't make these changes.

## <span id="page-32-1"></span>**Recommended changes in version 6.1.4**

<span id="page-32-2"></span>There are no recommended changes in version 6.1.4. Be sure to read about behavioral changes for this version.

## **Recommended changes in version 6.1.3**

<span id="page-32-3"></span>There are no recommended changes in version 6.1.3. Be sure to read about behavioral changes for this version.

## <span id="page-32-4"></span>**Recommended changes in version 6.1.2**

This section lists all recommended changes in version 6.1.2.

### **Using Eneperf in two-stream mode to test updates performance**

Two new settings have been added to Eneperf, --updates-log and --msec-between-updates. Use these settings if you want to run Eneperf in a two-stream mode to test MDEX Engine performance with partial updates that are sent at regular intervals while Eneperf processes query requests.

To test updates performance with Eneperf, create a separate updates log, and use the --updateslog setting together with log and --msec-between-updates settings.

The new Eneperf settings are described as follows:

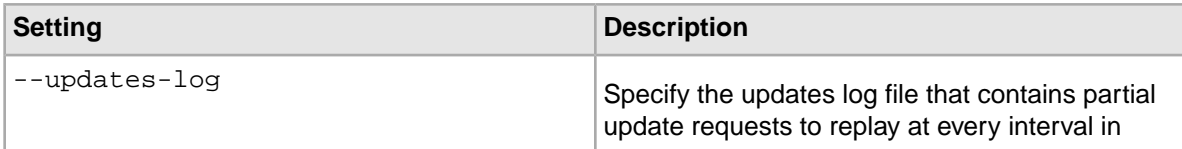

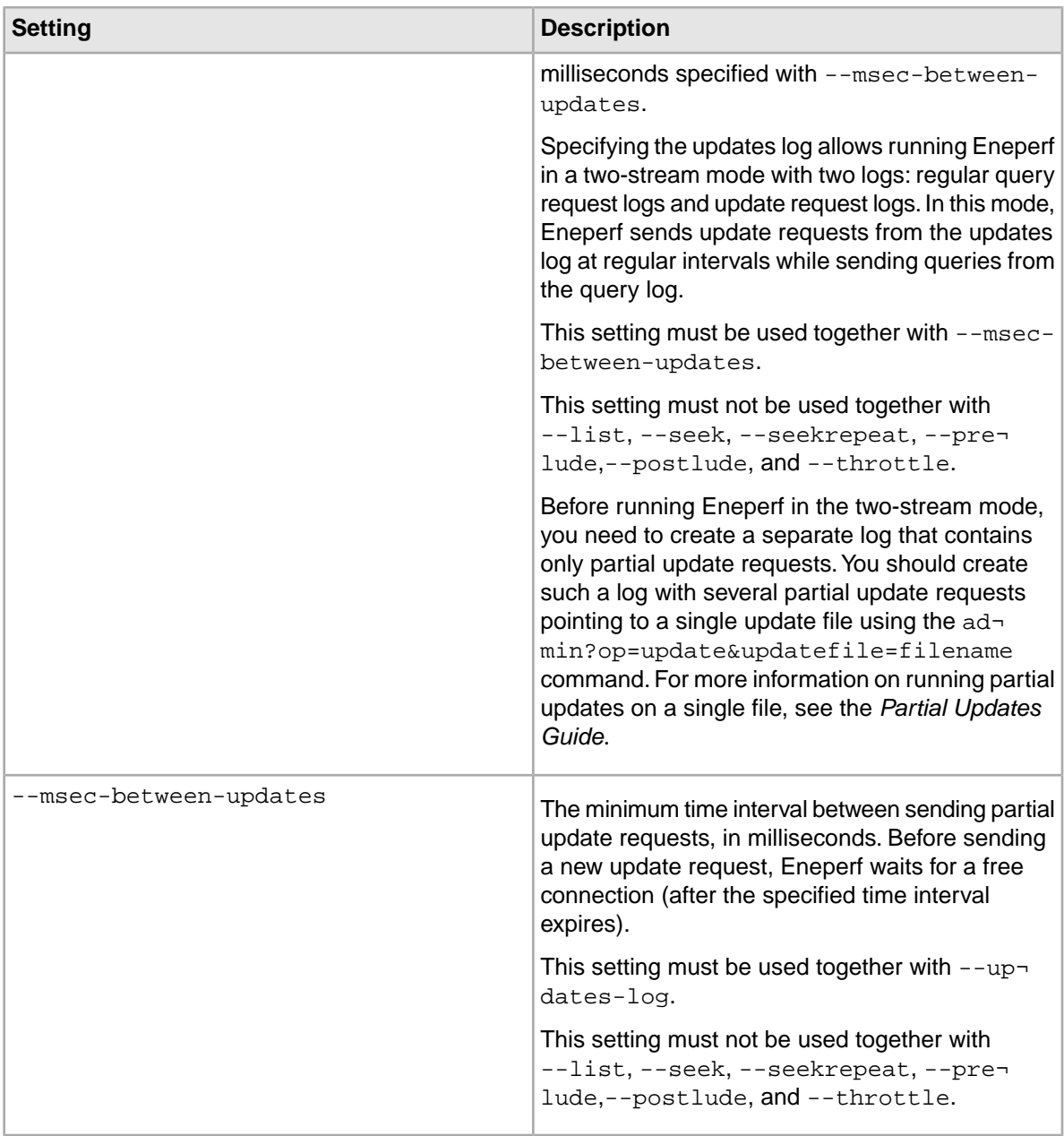

The format of the updates log is the same as the format of the regular query log for Eneperf, except that the updates log should contain only config?op=update operations in order to provide meaningful performance results. (If your updates log is similar to your regular log, Eneperf still runs on this log successfully, however the results are not useful to measure updates performance.)

Using --updateslog and --log settings is useful to measure performance of those updates that run at regular intervals.To test updates that run at random times, you can continue using your regular log with Eneperf.

**Note:** The actual time interval between sending update requests may be equal to or greater than the time specified with --msec\_between\_updates. This is because Eneperf uses the same num connections setting while processing the regular query log and updates log. This causes Eneperf to wait for a preceding request to complete before it can process the next updates log request.

For detailed information about running Eneperf in the two-stream mode, see the Endeca *Performance Tuning Guide*.

### <span id="page-34-0"></span>**Running updates on a single file**

In some cases, you may need to run a partial update by pointing the Dgraph to a single file by using the admin?op=update&updatefile=filename option.

The recommended way of running partial updates is by using the admin?op=update URL command that applies all files residing in the dgraph\_input/updates directory (or the directory that you specify for updates with the  $-\text{-updatedir}$  flag). However, pointing the Dgraph to a single updates file may be useful for performance testing purposes, such as when you plan to run Eneperf in the two-stream mode to test MDEX Engine performance with partial updates.

**Note:** Before running Eneperf in the two-stream mode, you first need to obtain a separate request log that contains only partial update requests issued to the MDEX Engine. You can obtain such a log when you run several partial updates on single update files. For more information on running Eneperf for testing updates performance, see the *Performance Tuning Guide*.

To run a partial update on a single file:

- 1. Add the update file to the dgraph\_input/updates directory or the directory specified using the --updatedir flag.
- 2. In your Web browser, issue the update command with this URL syntax: http://hostname:dgraphport/admin?op=update&updatefile=filename

where filename is the name of an update file residing in the updates directory.

You can run this command on a single file only. If you have more than one file, rerun this command once for each file.

The MDEX Engine deletes the update file after successfully applying the results of the partial update.

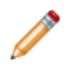

**Note:** For performance reasons, Endeca recommends running partial updates in batch mode, by only using the admin?op=update command. This command applies all the update files present in the dgraph\_input/updates directory.

<span id="page-36-0"></span>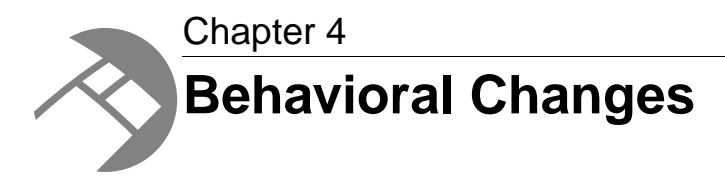

This section describes changes that do not require action on the developer's part, but will have an effect on how your Endeca application behaves after you upgrade. It lists behavioral changes in all 6.1.x versions.

## <span id="page-36-1"></span>**Behavioral changes in version 6.1.4**

<span id="page-36-2"></span>This section lists all behavioral changes in version 6.1.4.

### **New or revised flags in version 6.1.4**

The following changes were made to flags that you specify to Forge, Dgidx, or the Dgraph.

#### **The --stemming-updates flag for Dgidx is new**

You can supplement the default stemming dictionaries by specifying a flag to Dgidx (--stemming-updates) and providing an XML file of custom stemming changes.The stemming update file may include additions, deletions, or combinations of both. For usage details, see the MDEX Engine Advanced Development Guide.

#### **The --failedupdatedir flag for the Dgraph is new**

You can use the new --failedupdatedir <dir> flag for the Dgraph to specify the directory in which the MDEX Engine should store the failed update files.

The default directory that the MDEX Engine uses for storing the failed update files is *<updatedir>*/failed\_updates/.

#### **The --phrase\_max flag for the Dgraph is new**

You can use the new --phrase\_max <num> flag for the Dgraph to specify the maximum number of words in each phrase for text search. Using this flag improves performance of text search with phrases.

The default number is 10. If the maximum number of words in a phrase is exceeded, the phrase is truncated to the maximum word count and a warning is logged.

### <span id="page-37-0"></span>**Support for VMware ESX 4**

The MDEX Engine now supports VMware ESX 4 for the following guest operating system platforms:

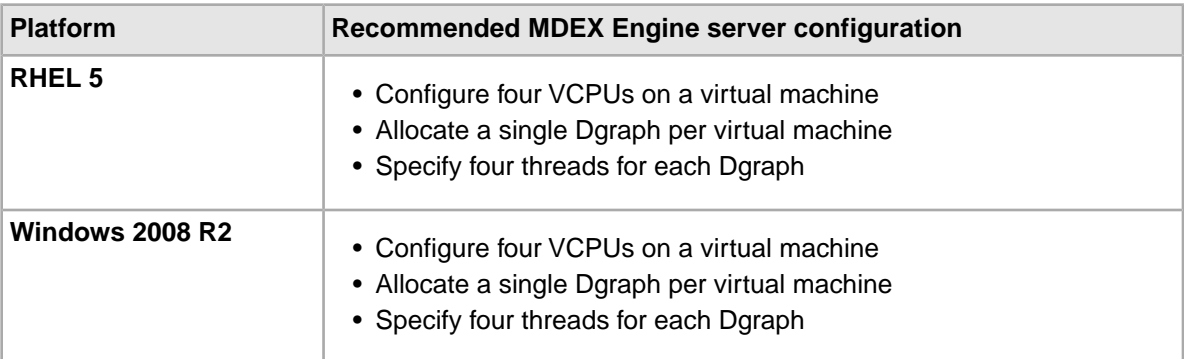

The number of threads should not exceed the number of VCPUs. Endeca does not recommend running more than one MDEX Engine per virtual machine.

**Note:** VMware configurations of the MDEX Engine are not supported with the Agraph.

<span id="page-37-1"></span>For additional information on VMware support and performance, see the *Performance Tuning Guide*.

### **MDEX Engine cache improvements**

The MDEX Engine cache has been improved to allow it better handle performance requirements of Endeca applications with a high number of threads.

Three new columns have been added to the Cache tab in the MDEX Engine Stats page. The data in these columns can be useful to you if you need to analyze and tune the cache or re-design the front-end application to improve performance of the MDEX Engine.

- These new columns are added to the Cache tab of the MDEX Engine Stats page:
	- "Number of rejections". Examining this column is useful if you want to see whether you need to increase the amount of memory used for the MDEX cache. Counts greater than zero in this column indicate that the cache is undersized and you may want to increase it.
	- "Number of reinsertions". Examining this column is useful if you want to examine your queries for similarities and improve performance by considering the redesign of the front-end application. Large counts in the "Number of reinsertions" column indicate that simultaneous queries are computing the same values, and it may be possible to improve performance by sequencing queries, if the application design permits.
	- "Total reinsertion time". Examining this column is useful for quantifying the overall performance impact of queries that contribute to the "Number of reinsertions" column.This column represents the aggregated time that has been spent calculating identical results in parallel with other queries.This is the amount of compute time that potentially can be saved by sequencing queries in a re-design of the front-end application.
- The "Live references" column is removed from the Cache tab.

### <span id="page-38-0"></span>**Cache settings and performance tuning**

As a result of the cache changes in version 6.1.4, the cache settings you used in 6.1.3 may or may not be the most appropriate settings in 6.1.4. After upgrading to 6.1.4, you should tune the cache setting --cmem and check the resulting performance to ensure the Dgraph cache performs as expected.

For guidance, see "Cache-tuning recommendations for optimizing performance" in the *Endeca MDEX Engine Performance Tuning Guide*.

### <span id="page-38-1"></span>**Merge policy for partial updates**

The MDEX Engine now incorporates a merge policy that specifies how frequently it merges partial update generations.

Generation files are combined through a process called *merging*. Merging is a background task that does not affect MDEX Engine functionality but may affect performance. Because of this, you can set the policy that dictates the aggressiveness of the merges; this policy is called the *merge policy*.

You can control the merge policy through a Dgraph flag or through the admin interface via a URL command. Using these controls, you can set the merge policy to one of two settings:

- A balanced policy that strikes a balance between low latency and high throughput. This is the default policy of the MDEX Engine.
- An aggressive policy that merges frequently and completely to keep query latency low at the expense of average throughput.

The Dgraph --mergepolicy flag can be used to set the merge policy at start-up time. If this flag is not used, the merge policy defaults to the balanced policy, which is comparable to how versions 6.1.0 through 6.1.3 of the MDEX Engine handle merges.

The new URL mergepolicy command can be used to force a merge, and (optionally) to change the merge policy of a running MDEX Engine.

<span id="page-38-2"></span>See the *Partial Updates Guide* for details on the merge policy, as well as on the Dgraph --mergepol icy flag and the URL mergepolicy command.

### **Displaying disabled refinements**

Disabled refinements represent those refinements that front-end application users could reach if they were to remove some of the top-level filters that have been already selected from their current navigation state.

In many front-end applications, it is desirable to have a user interface that allows users to see the impact of their refinement selections. In particular, once the users make their initial selections of dimensions and refine by one or more of them, it is often useful to see not only the refinements that are available at each step in the navigation but also the disabled refinements that would have been available if some of the other selections were made.

Such refinements are typically displayed in the front-end application as grayed out, that is, they are not valid for clicking in the current state but could be valid if the navigation state were to change.

To configure disabled refinements, you do not need to change the Endeca project configuration XML files used with Forge, Endeca Workbench, and Developer Studio.You also do not change any settings in the Endeca Workbench and Developer Studio. No changes are required to existing Forge pipelines. The index format of the Dgidx output does not change.

Front-end application developers who wish to display disabled refinements need to introduce specific front-end application code that augments queries with the configuration for disabled refinements.

You configure the display of the disabled refinements on a per query basis.You can do this using either of these approaches:

- Presentation API methods, or URL parameters. For information, see the section "Displaying disabled refinements" in the *MDEX Engine Basic Developer's Guide*.
- The MDEX XQuery (MAX) API (if you are using XQuery and Web services for Endeca). For information, see the *XQuery and Web Services Developer's Guide*.

### <span id="page-39-0"></span>**Retrieving refinement counts for records that match descriptors**

For each dimension that has been enabled to return refinement counts, the MDEX Engine returns refinement counts for records that match descriptors. Descriptors are selected dimension values in this navigation state.

The refinement counts that the Dgraph returns for descriptors are returned with the DGraph. Bins or DGraph. AggrBins property on the descriptor DimVal object returned through the Endeca navigation API.

The count represents the number of records (or aggregate records, in the case of  $DGraph.AggrBins)$ that match this dimension value in the current navigation state.

This capability of retrieving refinement counts for descriptors is the default behavior of the MDEX Engine. No additional configuration (for example, Dgraph command line options) is needed to enable this capability.

For detailed information on retrieving counts for records that match descriptors, see the topic in the *Basic Developer's Guide*.

<span id="page-39-1"></span>If you are using XQuery for Web Services at Endeca and need information on retrieving refinement counts for descriptors, see the *XQuery and Web Services Developer's Guide*.

### **The DVAL\_STATIC\_RANK attribute is reinstated**

The use of the DVAL STATIC RANK attribute has been reinstated with the MDEX Engine 6.1.4. This attribute belongs to the STATS element. It specifies whether every dimension value's static rank should be returned as a property on the dimension value. The default value is FALSE.

Setting this attribute to TRUE causes the MDEX Engine to return the static rank with each dimension value. Like other attributes in the STATS element configuration, the value for this attribute can be specified both at the individual dimension level and at the global level.

<span id="page-39-2"></span>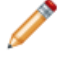

**Note:** This attribute has been deprecated in 6.1.0 - 6.1.3 releases of MDEX Engine. If this attribute was used in those releases, the MDEX Engine ignored it and issued a warning about its presence in the file.

### **Spelling correction can be disabled per query**

You can to disable spelling correction and DYM suggestions on individual queries. This reduces the cost of running some queries in performance-sensitive applications.

In the presentation API, use the  $spell+nospell$  option with  $Ntx$  and  $Dx$  parameters. For example:

D=blue+suede+shoes&Dx=mode+matchallpartial+spell+nospell

In the Dgraph URL, specify the  $spell+nospell$  value to the opts parameter. For example, change this type of query from this syntax:

/search?terms=blue+suede+shoes&opts=mode+matchallpartial

To the following syntax:

/search?terms=blue+suede+shoes&opts=mode+matchallpartial+spell+nospell

In the Java Presentation API, you can disable spelling for a specific query as shown in this example:

```
ENEQuery nequery = new ENEQuery();
nequery.setDimSearchTerms("blue suede shoes");
nequery.setDimSearchOpts("spell nospell");
```
In the .NET API, you can disable spelling for a specific query as shown in this example:

```
ENEQuery nequery = new ENEQuery();
nequery.DimSearchTerms = "blue suede shoes";
nequery.DimSearchOpts = "spell nospell";
```
<span id="page-40-0"></span>For more information on this option, see the chapter on spelling correction in the *Advanced Developer's Guide*.

#### **Dynamic refinement ranking of collapsible dimensions**

This topic discusses the interaction of dynamic refinement ranking with collapsible dimensions. The --dynrank\_consider\_collapsed Dgraph flag forces the MDEX Engine to consider intermediate collapsible dimension values as candidates for dynamic ranking.

By default, the MDEX Engine considers only leaf dimension values for dynamic ranking, removing all intermediate dimension hierarchy from consideration. With this default behavior, when a hierarchical dimension's mid-level values (all except the root and leaf values) are configured as collapsible in Developer Studio, and when the dimension is also set to use dynamic refinement ranking, the dimension collapses and displays only leaf values for all navigation queries. The mid-level dimension values are never displayed regardless of the number of leaf values present in the navigation state.

<span id="page-40-1"></span>You can use the --dynrank\_consider\_collapsed flag to force the MDEX Engine to consider intermediate collapsible dimension values as candidates for dynamic ranking.

#### **Record and dimension value boost**

Two new features allow you to manipulate the rankings of returned records or dimension values.

Record boost and bury is a mechanism by which the ranking of certain specific records is made much higher or lower than other records. This allows you to manipulate ranking of results in order to push certain types of records to the top or bottom of the results list. The feature depends on the use of the new stratify relevance ranking module.

Dimension value boost and bury is a companion feature that allows you to re-order returned dimension values. With this feature, you can place dimension values into ranked strata, in order to promote or push down refinements. The feature depends on the use of the new Nrcs URL parameter and the related Presentation API methods.

See the *Basic Development Guide* for details on these features.

### <span id="page-41-0"></span>**Multiselect-OR improvements**

The MDEX Engine's handling of multiselect-OR refinements has been improved.

Previously, dimensions were being labelled incorrectly as fully-implicit dimensions and therefore were not being put in the DimensionList returned by the Java

Navigation.getRefinementDimensions() and .NET Navigation.RefinementDimensions calls. In 6.1.4, these calls return fully-implicit multiselect-OR dimensions where at least one selection has been made. This change also applies to the Navigation.getRefinementDimGroups() and Navigation.RefinementDimGroups calls.

In the context of this change, the definition of *implicit refinements* in the documentation has been updated to: Implicit refinements are refinements which, if selected, will not alter the navigation state record set.

#### **Multiselect-OR sample scenarios**

To illustrate the multiselect-OR changes, assume a multiselect-OR dimension named PriceRange that has three dimension values and has the following sample data:

```
Dimension values:
10+20+30+
Data:
productA, $5, ()
productB, $15, (10+)
productC, $25, (10+, 20+)
productD, $35, (10+, 20+, 30+)
```
This table shows the pre-6.1.4 and 6.1.4 results for various sample queries:

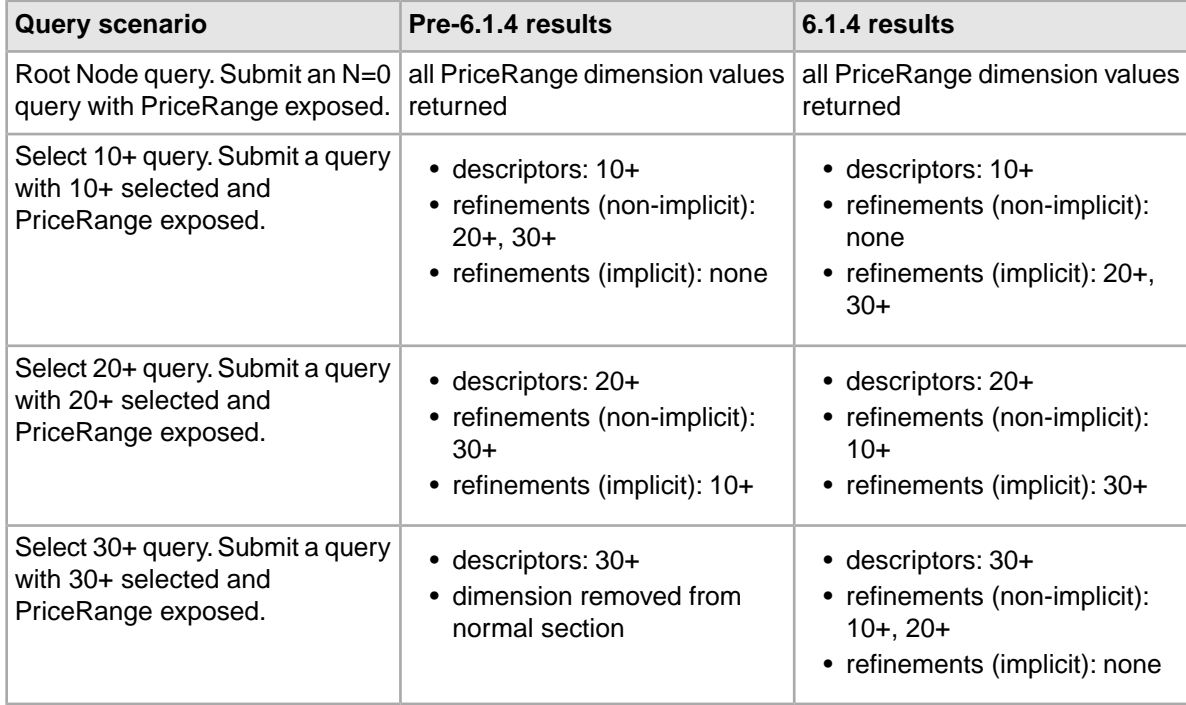

### <span id="page-42-0"></span>**MDEX Engine startup behavior for updates**

The startup behavior for the MDEX Engine has changed when there are updates to be applied.

Previously, if there were partial update files in the updates directory when the MDEX Engine was started, it would first process all update files before opening the server port and accepting queries.

In 6.1.4, the MDEX Engine starts processing queries immediately, even when updates are found in the updates directory at startup time. In other words, the MDEX Engine's startup behavior is to process updates in parallel with queries.

### <span id="page-42-1"></span>**Improvements in the default stemming dictionaries**

MDEX Engine version 6.1.4 includes new default stemming dictionaries for the following languages:

- German
- Spanish
- French
- Italian
- Portugese

The new dictionaries provide better search results because the dictionaries contain improved variants that are based on linguistic declination of proper nouns, nouns, and adjectives. (Prior releases included stemming dictionaries that had more simple rule-based variants.)

There were also minor improvements to the English stemming dictionary that are described in the release notes.

<span id="page-42-2"></span>For details about stemming, see "Using Stemming and Thesaurus" in the *Endeca MDEX Engine Advanced Development Guide*.

### **Default stemming dictionaries can be supplemented**

You can supplement the default stemming dictionaries by specifying a flag to Dgidx (--stemmingupdates) and providing an XML file of custom stemming changes.The stemming update file specifies additions and deletions.

<span id="page-42-3"></span>For usage details, see "Supplementing the default stemming dictionaries" in the *Endeca MDEX Engine Advanced Development Guide*.

## <span id="page-42-4"></span>**Behavioral changes in version 6.1.3**

This section lists all behavioral changes in version 6.1.3.

### **Support for VMware ESX 3.5**

The MDEX Engine is supported on VMware ESX 3.5 for the following guest operating system platforms:

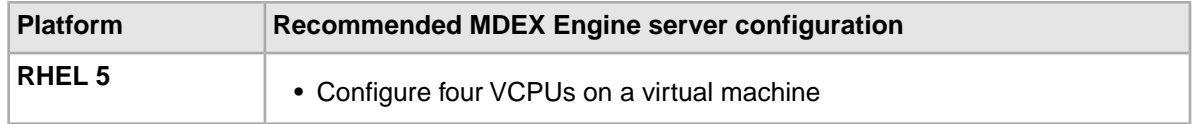

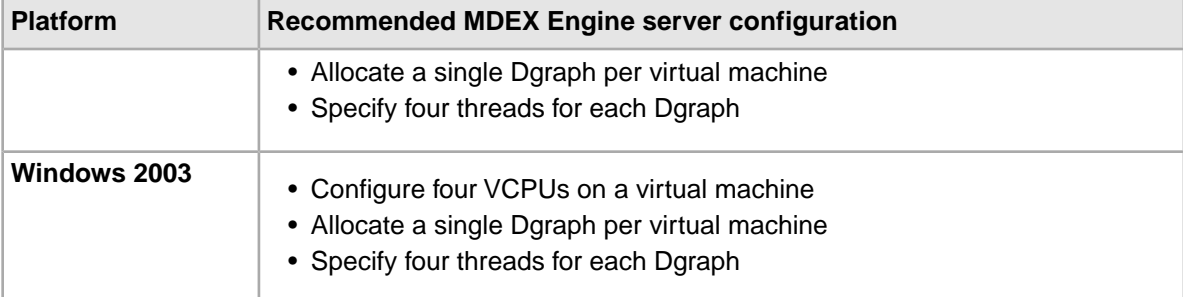

The number of threads should not exceed the number of VCPUs. Endeca does not recommend running more than one MDEX Engine per virtual machine.

**Note:** VMware configurations of the MDEX Engine are not supported with the Agraph.

For additional information on VMware support and performance, see the *Performance Tuning Guide*.

### <span id="page-43-0"></span>**Support for Windows Server 2008**

The MDEX Engine has added support for Windows Server 2008.

<span id="page-43-1"></span>For best performance on Windows Server 2008, Endeca recommends the Enterprise Edition R2. If you experience poor performance running Windows Server 2008, see the *Performance Tuning Guide* for more information.

### **Updates to the spelling dictionary allowed while running partial updates**

A new administrative query operation has been added to the MDEX Engine, admin?op=updatea spell. You can use this operation to issue administrative queries that update the spelling dictionary while running partial updates. In previous releases, changes to the spelling dictionary required stopping and restarting the MDEX Engine.

If the amount of searchable text is large, this increases the latency of the admin?op=updateaspell operation.

#### **Related Links**

*[admin?op=updateaspell](#page-43-2)* on page 44

In this release, you can update the  $a<sub>spell</sub>$  spelling dictionary in real time without restarting the MDEX Engine.

<span id="page-43-2"></span>*[Deprecation of the --aspell flag of the dgwordlist utility](#page-44-0)* on page 45

The --aspell flag of the dgwordlist utility has been deprecated and is ignored if specified.

### **admin?op=updateaspell**

In this release, you can update the aspell spelling dictionary in real time without restarting the MDEX Engine.

Use the admin?op=updateaspell administrative operation to rebuild the aspell dictionary for spelling correction from the data corpus.

The admin?op=updateaspell operation performs the following actions:

- Crawls the text search index for all terms
- Compiles a text version of the aspell word list
- Converts this word list to the binary format required by aspell
- Causes the Dgraph to finish processing all existing preceding queries and temporarily stop processing incoming queries
- Replaces the previous binary format word list with the updated binary format word list
- Reloads the aspell spelling dictionary
- Causes the Dgraph to resume processing queries waiting in the queue

The Dgraph applies the updated settings without needing to restart.

Only one admin?op=updateaspell operation can be processed at a time.

The admin?op=updateaspell operation returns output similar to the following in the Dgraph error log:

```
...
aspell update ran successfully.
...
```
**Note:** If you start the Dgraph with the  $-v$  flag, the output also contains a line similar to the following:

```
Time taken for updateaspell, including wait time on any 
previous updateaspell, was 290.378174 ms.
```
#### <span id="page-44-0"></span>**Agraph support**

The admin?op=updateaspell is not supported in the Agraph.

#### **Deprecation of the --aspell flag of the dgwordlist utility**

The --aspell flag of the dgwordlist utility has been deprecated and is ignored if specified.

In previous releases, the --aspell flag of the dgwordlist utility specified the location of the Aspell dictionary indexing program.

<span id="page-44-1"></span>Starting with this release, the dgwordlist utility has been redesigned and no longer needs to know the location of Aspell. The --aspell flag is ignored if specified.

#### **Partial updates with duplicate properties cause warnings**

Certain types of partial updates that succeeded with a warning in 6.1.1 failed with an error in 6.1.2.

In the previous release (6.1.2), these partial updates actually succeeded, but the Dgraph issued an error, and the update file was moved to the failed\_updates directory.

The conditions when the Dgraph behaved this way were as follows:

- Adding a duplicate dimension value or property value to a record
- Deleting a dimension value assignment that does not exist on a record.

Starting with version 6.1.3, the Dgraph exhibits the same behavior as in version 6.1.1, and issues warnings for these conditions. No files are added in these cases to the failed updates directory.

### <span id="page-45-0"></span>**Refinement ranking of aggregated records**

The MDEX Engine uses the aggregated record counts beneath a given refinement for its refinement ranking strategy only if they were computed for the query sent to the MDEX Engine.

The MDEX Engine computes refinement ranking based on statistics for the number of records beneath a given refinement. In the case of aggregated records, refinement ranking depends on whether you have requested the MDEX Engine to compute statistics for aggregated record counts beneath a given refinement.

The following statements describe the behavior:

- To enable dynamic statistics for aggregated records (aggregated record counts beneath a given refinement), use the --stat-abins flag with the Dgraph.
- To retrieve the aggregated record counts beneath a given refinement, use the  $DGraph$ . AggrBins property.
- If you specify --stat-abins when starting a Dgraph and issue an aggregated query to the MDEX Engine, it then computes counts for aggregated records beneath a given refinement, and generates refinement ranking based on statistics computed for aggregated records.
- If you specify --stat-abins and issue a non-aggregated query to the MDEX Engine, it only computes counts for regular records (instead of aggregated record counts) beneath a given refinement, and generates refinement ranking based on statistics computed for regular records.
- If you do not specify --stat-abins and issue an aggregated query to the MDEX Engine, it only computes counts for regular records (instead of aggregated record counts) beneath a given refinement, and generates refinement ranking based on statistics computed for regular records.

<span id="page-45-1"></span>To summarize, the MDEX Engine uses the aggregated record counts beneath a given refinement for its refinement ranking strategy only if they were computed. In all other cases, it uses only regular record counts for refinement ranking.

### **Change to the MDEX API through XQuery**

Users of the MDEX API through XQuery, or MAX, can now specify a per-query language ID for navigation, dimension search, and compound dimension search queries.

The data types NavigationQuery, DimensionSearchQuery, DimensionSearchAppliedFil ters, CompoundDimensionSearchQuery, and CompoundDimensionSearchAppliedFilters now include a LanguageId element.

<span id="page-45-2"></span>Detailed information about MAX can be found in the *Web Services and XQuery Developer's Guide*.

Note: This change will not break existing client bindings to the MDEX Web service. You do not need to regenerate stubs unless you want to use the new feature.

### **Host and port are no longer accepted in the mdex?wsdl service**

In version 6.1.2, in order to get an address returned in the port binding when calling the mdex?wsdl service, you needed to specify host and port arguments.

In version 6.1.3, you no longer need to specify these arguments. The mdex?wsdl service now pulls the Host header from the HTTP request directly and uses the host and port information contained in that header.

### <span id="page-46-0"></span>**Change to the interaction between try/catch expressions and updating expressions**

In previous versions, if updates were done within an XQuery try block and then an exception was thrown, the updates would still be applied.

Now, when try/catch expressions are used with the Endeca implementation of XQuery update, if exceptions are raised in a try block, any updates appended within that try block are removed from the pending update list.This rollback is applied regardless of whether the exception is caught at that point, caught further up the stream, or escapes the program.

**Note:** XQuery update, an Early Access feature in this release, is documented in the *Web Services and XQuery Developer's Guide*.

#### **Example**

For example, in this version, the following code sample puts  $<sub>y</sub>$  into the collection:</sub>

```
try {
      put(\langle x \rangle), "mdex://x")
       error(...)
} 
catch {
      put(<y), ...)
}
```
<span id="page-46-1"></span>However, in the previous version, it would have put both  $x$  and  $y$  into the collection.

## <span id="page-46-2"></span>**Behavioral changes in version 6.1.2**

This section lists all behavioral changes in version 6.1.2.

### **Support for the cluster discovery feature restored**

The cluster discovery feature is supported in the version 6.1.2 of the MDEX Engine (if you use the Presentation API).

<span id="page-46-3"></span>**Note:** Term discovery and cluster discovery are part of the Endeca Relationship Discovery module. For more information on cluster discovery, see the *Relationship Discovery Guide*, which is part of the Endeca Platform Services installation package.

### **The MDEX Engine always runs in a multithreaded mode**

In versions 6.1.x, to ensure better resource management, the MDEX Engine always runs in a multithreaded mode with the default number of threads equal to 1. In addition, starting with version 6.1.2, the --threads 0 value is ignored and interpreted as --threads 1.

Multithreaded mode is the only supported mode for the MDEX Engine and it cannot be disabled.

If you set the --threads 0 value, the Dgraph issues a warning and continues to run with one thread used for processing client requests (queries and partial updates).

As in previous releases, Endeca recommends that you experimentally increase the number of processing threads to improve performance. In addition to threads controlled by the threading pool (with the --threads flag), the MDEX Engine by default uses a pool of background threads (that you cannot control) .

### <span id="page-47-0"></span>**The MDEX Engine threading pool**

Starting with version 6.1.2, the MDEX Engine consistently manages all processor-intensive tasks related to query and updates processing by using its preconfigured threading pool. The --threads flag reflects the total number of threads in the MDEX Engine threading pool.

With this change, the MDEX Engine consistently manages all CPU-intensive operations using its preconfigured threading pool. The threading pool controls the total number of all high-priority, query-related threads.These threads include query processing and partial update processing threads and additional threads that support query and update processing. Prior to MDEX Engine version 6.1.2, the number of threads controlled by the  $-$ -threads flag reflected only threads used for query processing.

You define the number of threads in the threading pool at MDEX Engine startup, based on the setting for the --threads flag.

Recall that the recommended number of threads for the MDEX Engine is typically equal to the number of cores on the MDEX Engine server. By managing the threading pool, the MDEX Engine lets you more accurately limit the available computation resources to each core. This ensures that the system resources are used effectively for the highly prioritized tasks in the MDEX Engine, all of which support query processing and high performance.

The threading pool manages the following MDEX Engine tasks:

- Query processing tasks.
- Update and administrative operations.
- All tasks that support query processing in the MDEX Engine. The MDEX Engine allocates these tasks for threads in the threading pool.The tasks include all high-priority, CPU-intensive, frequently performed operations the MDEX Engine runs in production. For example, they include precomputed sorting, background merging of index generations, and operations that support high performance of updates, among others.

Other MDEX Engine operations that do not have a significant impact on CPU usage are not managed by the threading pool.

**Note:** If you use operating system commands such as top to examine the number of threads used by the MDEX Engine server, you may see a number that is larger than the number you specify with the --threads flag. This is because in addition to this number of threads, the MDEX Engine may use additional threads for other tasks.These additional threads support tasks that are run infrequently, are less-CPU intensive, and do not affect overall MDEX Engine performance.You cannot control these additional threads.

### <span id="page-47-1"></span>**Wildcard search simplification**

The MDEX Engine 6.1.2 uses a new mechanism for processing wildcard search queries that greatly simplifies user configuration. In most cases, the size of the on-disk index is reduced considerably, and at the same time indexing performance is improved compared with previous releases.

The new mechanism replaces the regular- and dictionary-based wildcard search methods utilized in previous releases.

The following changes describe the new method and the differences with the previous releases:

- **Configuration**. The configuration to enable wildcard search remains the same as in previous releases.You should enable wildcard search using the Developer Studio. For configuration information, see the *MDEX Engine Basic Development Guide*, or the *Developer Studio Help*.
- **Fewer tuning settings**.The new wildcard search mechanism deprecates a number of command-line flags and attributes that existed previously for tuning purposes.

The following wildcard configuration attributes in the searchindex.dtd are deprecated:

- MAX\_NGRAM\_LENGTH
- DICTIONARY\_WILDCARD
- DICTIONARY\_MAX\_NGRAM\_LENGTH

**Note:** Do not remove these settings from the XML configuration files since they continue to be part of the searchindex.dtd used to validate the interface between Developer Studio and Dgidx. If these attributes are present in the XML configuration files, the Dgraph ignores them during startup without issuing a warning.

- The following Dgraph and Dgidx flags are deprecated:
	- --wildcard approx (Dgraph)
	- --ngram min (Dgidx)
- **Performance**. For optimal performance, Endeca recommends using wildcard search queries with at least two or three non-wildcarded characters in them, such as  $abc*$  and  $ab*de$ , and avoiding wildcard searches with one non-wildcarded character, such as  $a^*$ . Wildcard queries with extremely low information, such as  $a^*$ , require more time to process.
- **wildcard\_max remains the only tuning option for wildcard search**. For the majority of wildcard search patterns, the MDEX Engine does not rely on  $-\text{width}$  acard  $\text{max}$  and you should not adjust it.

The maximum number of matching terms of a wildcard expression is set to 100 by default.You can continue to modify this value with the -wildcard\_max flag for the Dgraph to balance performance of the wildcard search with the desired completeness of results.

Consider increasing this value only if you have wildcard search queries that use punctuation syntax, such as  $ab*c$ .  $def$ , and you would like to receive more complete wildcard query results, and can afford slower running wildcard search queries in such cases. This value does not affect other wildcard search queries.

If in previous releases you used  $-\text{width}$   $\alpha$  max in cases other than the one described above, such as for  $a * b *$  queries (that do not contain punctuation), after upgrading to this release, consider resetting the value of this flag back to its default (100), and testing performance of the MDEX Engine (it should be improved). For detailed information about tuning  $-\text{width}$  and  $\text{max}$ , see the *Performance Tuning Guide*.

#### **Related Links**

*[Deprecation of wildcard search settings and flags](#page-49-0)* on page 50

The MDEX Engine ignores MAX\_NGRAM\_LENGTH, DICTIONARY\_MAX\_NGRAM\_LENGTH, and DICTIONARY\_WILDCARD settings in the XML configuration files.The --wildcard\_approx Dgraph flag is deprecated and is ignored by the MDEX Engine. The  $-$ -ngram  $\min$  Dgidx flag is deprecated and ignored.

#### <span id="page-49-0"></span>**Deprecation of wildcard search settings and flags**

The MDEX Engine ignores MAX\_NGRAM\_LENGTH, DICTIONARY\_MAX\_NGRAM\_LENGTH, and DICTIO¬ NARY\_WILDCARD settings in the XML configuration files. The --wildcard\_approx Dgraph flag is deprecated and is ignored by the MDEX Engine. The  $-$ -ngram\_min Dgidx flag is deprecated and ignored.

The following settings and flags for wildcard search have been deprecated or their usage has been changed:

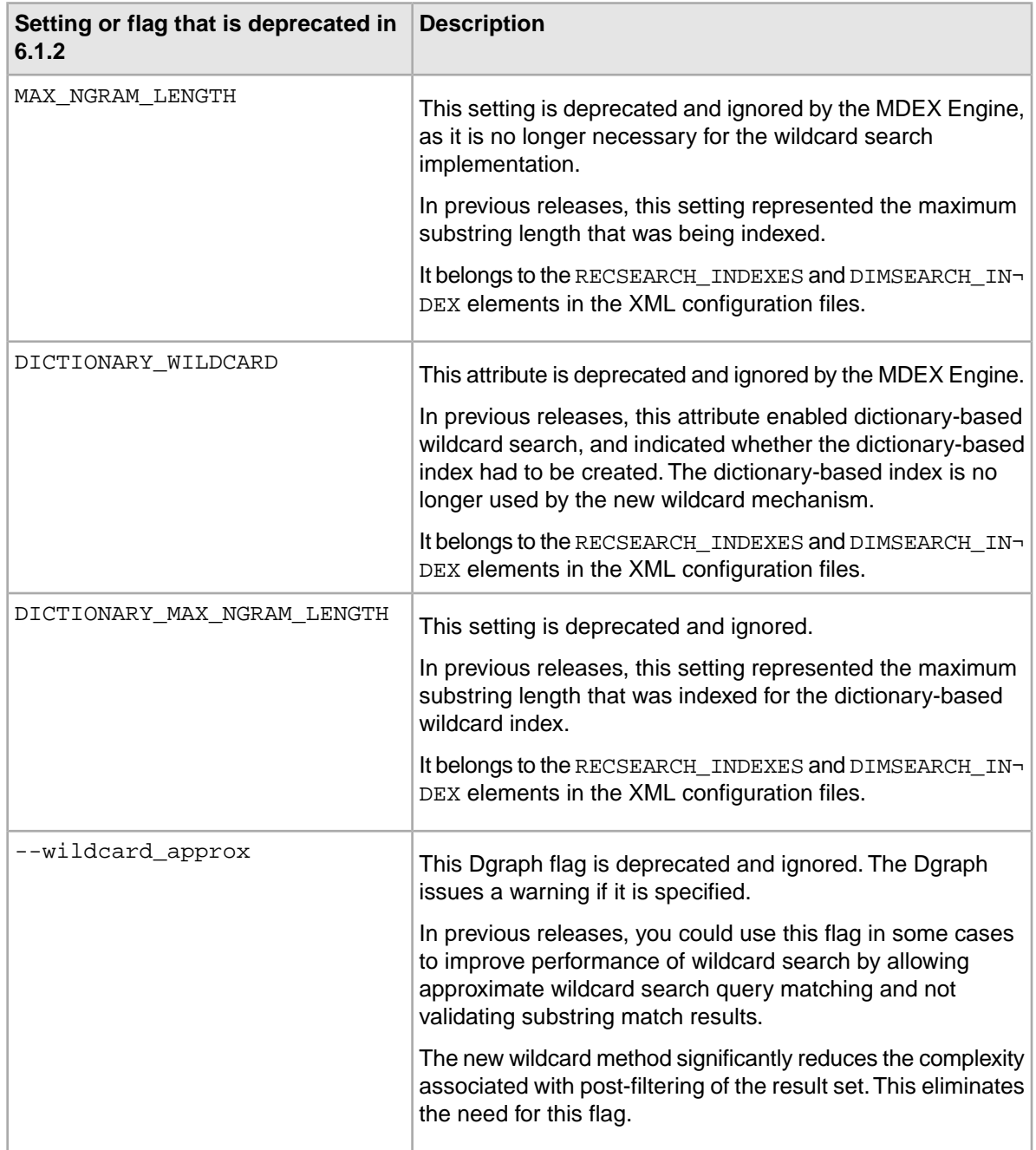

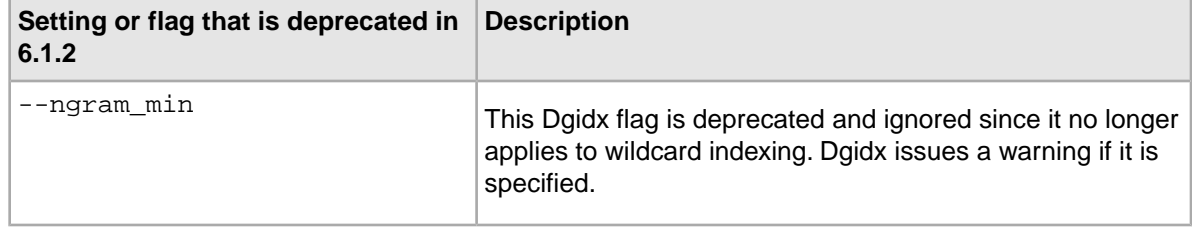

### <span id="page-50-0"></span>**The Dgraph checks permissions on the index directories**

Starting with version 6.1.2, the Dgraph checks permissions on index directories before applying partial updates.

If the required read/write permissions are missing, the Dgraph fails to apply the update and issues an error in the standard error log. It also logs the path to the index directories to which it does not have read/write permissions.

The Dgraph checks permissions on these directories in the Endeca/myApp/dgidx output/myApp\_indexes:

- /committed
- /generations

(The filepaths assume that the Deployment Template scripts are used to set up the application.)

<span id="page-50-1"></span>Both of these directories should have read and write permissions to allow accessing them by the Dgraph. However, due to file system issues or hardware maintenance issues combined with the Endeca implementation's topology, it is possible that under some conditions these permissions are reset.This may make these directories unaccessible by the Dgraph.

### **Changes to supplemental objects returned by the MDEX Engine**

After you upgrade to the MDEX Engine 6 series, you may notice that supplemental objects issued by the MDEX Engine in response to queries no longer return record properties in some cases. This is the expected and correct behavior

After you upgrade to the MDEX Engine version 6, the MDEX Engine still returns properties with lists of records, but the behavior is somewhat different:

• It returns only those properties for which you have specified **Show with Record List** in Developer Studio. In previous releases, it returned all properties for a record that were specified as **Show with Record**.

As a result, fewer properties are now returned than before.

• It returns these properties in record lists returned in response to regular user queries, and also in record lists returned by the dynamic business rules. (Dynamic business rules enable merchandizing and content spotlighting.)

In terms of XML configuration settings, rule results from the MDEX Engine now use the REN¬ DER\_PROD\_LIST setting from the RENDER\_CONFIG.XML file, rather than the RENDER\_PROD\_PAGE setting as they did in IAP 5.x and earlier versions.

**Note:** The previous behavior was a bug that has been adversely affecting performance.

This behavioral change may be important to you if you were using record properties returned by the MDEX Engine for the display of content spotlighting and merchandizing (dynamic business rules), or for other purposes.

After upgrading, if you were relying on all record properties returned by the MDEX Engine, you may want to test your Endeca application to verify that you are not missing properties required for rendering spotlighted records. (If some properties are missing, make sure they are configured to **Show with Record List**.)

#### **Background information about record properties**

The MDEX Engine typically returns additional information with a user query request.This is known as supplemental objects information. This information depends on the nature of the query.

For record properties, you can specify two options in the Property Editor of Developer Studio, **Show with Record** and **Show with Record List**. When you specify **Show with Record List**, the corresponding RENDER\_CONFIG.XML file is updated. This file indicates to the MDEX Engine which mapped properties it must return as supplemental objects with the list of records.

### <span id="page-51-0"></span>**Changes to the MDEX Engine Statistics page**

Several items on the MDEX Engine Statistics page have changed, in response to support for different MDEX Engine features. The sections in this topic describe the changes in detail.

#### **Replacement for the Performance Statistics section**

The Performance Statistics section on the **Performance Summary** tab has been removed. Most of this section's metrics have been moved to the Server and Results sections of the **Details** tab.

**Note:** In version 6.1.2, the Server section of the **Details** tab is what used to have been titled the XQuery Server section in previous releases.

The following table lists those metrics from the Performance Statistics section of the **Performance Summary** tab that moved to the **Details** tab on the MDEX Engine Statistics page:

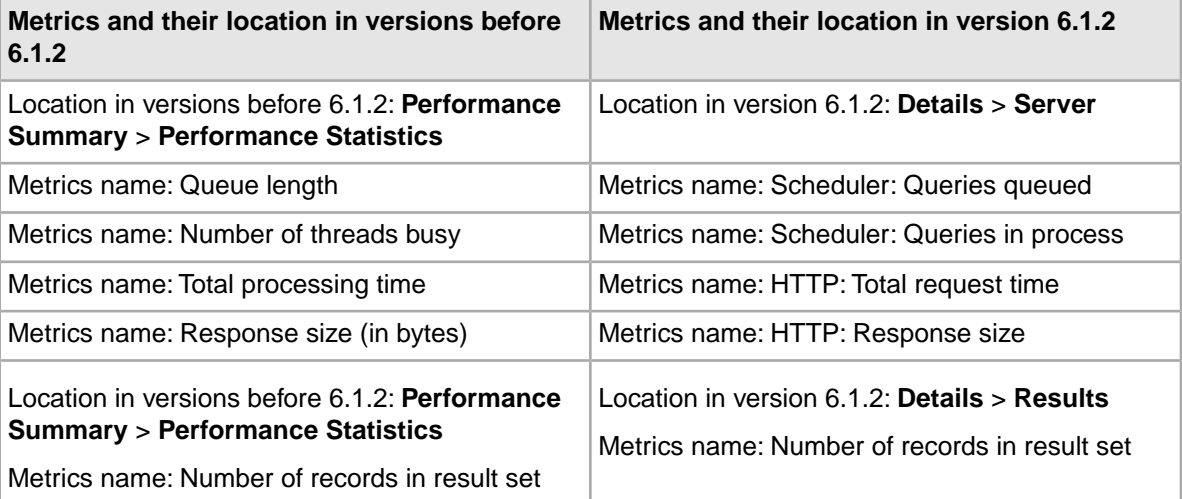

#### **Changes to refinement generation tracking for clustering**

Previously, refinement generation in support of the clustering feature was accounted for in the "Navigation - drill-downs" and "Navigation - drill-down refinement record counts" statistics elements, which are located in the Hotspots section of the **Details** tab. In this release, to distinguish between the costs associated with normal refinements and those in support of clustering, a new "Clustering performance" element has been added to the Hotspots section of the Details tab.

The "Clustering performance" element contains details about clustering refinements, clustering refinement record counts, and the time spent making clusters.

The "Navigation - drill-downs" and "Navigation - drill-down refinement record counts" elements still exist but no longer include costs associated with clustering.

#### **Addition of XQuery Update Totals section on the Index Preparation tab**

The I**ndex Preparation** tab now contains a separate section to track statistics for XQuery updates.

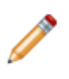

**Note:** The XQuery update feature is Early Access for version 6.1.2. For details, see the *Web Services and XQuery Developer's Guide*.

#### **Changes to the Agraph Statistics page**

The statistics metrics for Num Requeries and Num Requeries Failed are added to the Statistics page for the Agraph.

**Note:** These metrics are intended for internal use by Endeca Support. They have been added to support continuous query operations with the Agraph. For more information, see the "Agraph and continuous query support" topic in this guide.

For example, the following generalized excerpt from the Agraph Statistics page contains these new entries (highlighted):

```
Current time: [date and time] 
Avg. Throughput (10 sec.):[req/sec] 
Avg. Throughput (1 min.): [req/sec] 
Avg. Throughput (5 min.): [req/sec] 
General Information
Version: version [##]
PID: [#]
UID: [#]
GID: [#] 
CWD: [/path_to_current_working_directory]
Host: [host_name]
Server Port: [8888] 
Start Time: [date and time]
Data Path: [/path_to_the_agidx_data] 
Data Tag: unknown 
Data Date: [date and time] 
Last Request Time: [date and time]
Num Requests: 6 
Num Requeries: 2 
Num Requeries Failed: 0
current_process_size (MB): 5.6523
```
Detailed documentation about the MDEX Engine Statistics page (for the Dgraph and the Agraph) can be found in the *Performance Tuning Guide*.

### <span id="page-53-0"></span>**The Dgraph -A flag is deprecated**

In previous releases, you could use the  $dgraph -A$  flag to disallow server shutdown and restart through admin?op=exit and admin?op=restart URL commands sent to the Dgraph.

The dgraph -A flag is deprecated starting with version 6.1.2 and is not guaranteed to be supported in future releases.

### <span id="page-53-1"></span>**The Agraph and continuous query support**

Starting with the MDEX Engine version 6.1.2, the Agraph supports the MDEX Engine feature known as continuous query.

The following statements describe how the Agraph supports continuous query:

- The Agraph can continually answer queries to its clients even while partial updates are applied across its different child Dgraphs. This eliminates the need to stop the Agraph when applying partial updates to the Dgraphs.
- Although an Agraph does not wait for all of its child Dgraphs to finish updating when querying them, it always ensures that it uses consistent results from a single child Dgraph to which partial updates are being applied.

A query result is always returned by the Agraph after it aggregates the child Dgraph results, without specific guarantees that all child results reflect the partial updates.

• If a deployment requires consistent results from all child Dgraphs following a partial update, Endeca recommends that you run multiple Agraphs (each with its set of child Dgraphs) within a load-balancer pool. This allows the selective removal of an Agraph from the pool, and lets pending requests complete before applying the updates to all its child Dgraphs. Once updates have been applied to the child Dgraphs, you can add the Agraph back to the load-balancer pool.

In Agraph implementations that utilize a load balancer between a single Agraph and its Dgraphs, if a deployment requires consistent results from all child Dgraphs following a partial update, ensure that re-queries made by an Agraph target the same child Dgraph.You can achieve this by configuring the load balancer to track session information, and ensuring that all requests associated with a session go to the same child Dgraph.

### <span id="page-53-2"></span>**Changes to the MDEX API through XQuery**

This topic provides a summary of the changes to the MDEX API through XQuery (or MAX).

- Analytics is now supported through the MAX API.
- User profiles are now supported through the MAX API.
- In the BusinessRuleList data type, in the BusinessRule element, maxOccurs has been changed from unbounded to 1.
- The Property data type can now be an empty string.

Detailed information about these changes can be found in the *Web Services and XQuery Developer's Guide*.

Note: These changes will not break existing client bindings to the MDEX Web service. You do not need to regenerate stubs unless you want to use the new features.

### <span id="page-54-0"></span>**Behavioral changes in XQuery**

This section discusses behavioral changes in XQuery.

For details on any of these changes, see the *Web Services and XQuery Developer's Guide*.

#### **Changes to the behavior of fn:error()**

The behavior of the XQuery function  $fn:error()$  has changed in version 6.1.2.

In earlier versions, if an exception was thrown for any reason, an HTML response with the details of the exception was returned, with a status code of 500: Internal Server Error.

In the current version, the third argument in the three-argument version of  $f_n:error()$  is used to specify the error sequence. If an error raised by  $fn:error()$  is not caught, the contents of the third argument, if any, are serialized and returned as the body of the HTTP response. In the case of SOAP faults generated by the MDEX Web service, this appears in the ErrorSequence element of the mdata:Fault.

#### **Change in error handling in Web services and XQuery for Endeca**

The way errors are caught, handled, and reported in Web services and XQuery for Endeca has changed in version 6.1.2.

in previous releases, all exceptions generated the same message, EXTF0001. In this there are a number of more detailed error codes. These Endeca-specific codes supplement those provided by and explained in the XQuery specification. In addition, you can now use try/catch expressions for custom error handling.

### <span id="page-54-1"></span>**Changes to the Query Web service**

This section discusses changes to the Query Web service.

For details on any of these changes, see the *Web Services and XQuery Developer's Guide*.

#### **Name change from Query Web service to MDEX Web service**

In previous releases, the MDEX Web service was know as the Query Web service.

#### **Error handling in the MDEX Web service**

In earlier versions, the MDEX Web service had incomplete error handling. Web services that failed because of exceptions thrown by external functions returned a SOAP fault that included only the description field associated with the exception, and all SOAP Faults were classified as server errors.

<span id="page-54-2"></span>Now, when the MDEX Web service encounters a runtime error, it can catch, package, and return the error.

These changes may break existing Web service clients that depend on the SOAP Fault Schema.

## **Behavioral changes in versions 6.1.0 or 6.1.1**

This section lists behavioral changes in versions 6.1.0 and 6.1.1.

### <span id="page-55-0"></span>**Improved XQuery performance**

The performance of XQuery for Endeca has improved significantly in this release.

### <span id="page-55-1"></span>**Expanded MDEX Engine HTTP support**

With release 6.1.0, the MDEX Engine supports HTTP 1.0 and HTTP 1.1 clients.

However, it does not implement optional HTTP 1.1 features, such as Keep-Alive.

### <span id="page-55-2"></span>**Ability to use Presentation API and Web services features at the same time**

In version 6.0.1, the MDEX Engine ran in either Presentation API mode or Web services mode, depending on how it was started.

In this release, the features of both modes are included in MDEX Engine by default, and it is possible to use features of both at the same time.This means that you can add XQuery for Endeca functionality to an existing Presentation API based Endeca application. The flag that was formerly used to specify Web services mode,  $-\text{ws}$ , has been deprecated and will generate a warning message if used.

#### **Impact on startup time**

Because the MDEX Engine now loads the XQuery modules at startup, MDEX Engine startup takes longer than it did in version 6.0.1. In most cases, this is not an issue. However, if you find it a problem and are not planning to use Web services, you can avoid this startup time cost by starting the MDEX Engine with the --disable\_web\_services flag.This runs the MDEX Engine without Web services functionality.

### <span id="page-55-3"></span>**Changes to the MDEX API through XQuery interface**

This topic discribes changes to the MDEX API through XQuery (or MAX) interface.

Top level result elements used to be named Results. They are now named <QueryType>Results (for example, NavigationResults, DimensionSearchResults, and so on).

<span id="page-55-4"></span>The SortList element's RelevanceRanking sub-element used to be of type Search. It is now of the new type RelevanceRanking.

### <span id="page-55-5"></span>**Changes to admin operation support**

The operations /admin?op=update and /admin?op=updatehistory requests are now supported using a Web services enabled MDEX.

### **Continuous query**

Starting with version 6.1.0, the MDEX Engine processes partial updates concurrently with processing query requests.

During continuous query processing, the MDEX Engine Dgraph port remains open for both query processing and partial updates processing. (In previous releases, when processing partial updates, the MDEX Engine closed its port temporarily.)

Continuous query is enabled starting with the MDEX Engine version 6.1.0 for all types of queries to the Engine, including navigation, record and aggregated record queries, queries with text search, queries that contain filters (EQL, range and record filters), queries containing Web services and XQuery, and all other types of queries.

Since the MDEX Engine continues to process all incoming queries while partial updates are running, queries are processed against either the pre-update or post-update state of the index data, depending on when they arrive. Pre-update and post-update states refer to the states before and after a partial update was applied. The MDEX Engine never processes queries against the data that is in the state of being updated through a partial update.

With continuous query, the MDEX Engine maintains its query processing performance levels, including low query latency and partial updates latency.

A few administrative queries are processed differently; for details see the section "Continuous query processing and administrative queries".

In previous releases, you could specify the  $of$ fline=[true|false] option as part of the  $ad$ min?op=update query. This parameter has been removed and does not exist in the MDEX Engine 6.1.0, because the Engine no longer goes offline while processing updates. If you issue an  $ad\neg$ min?op=update&offline=true|false, the MDEX Engine ignores this request, issues a warning and continues to process an update while keeping its port open.

In addition, in previous releases, to ensure adequate performance after an update, after a partial update was complete and before opening its port to accept new queries, the MDEX Engine ran warming replay queries by default. Starting with version 6.1.0, the MDEX Engine no longer replays warming queries after updates since its port never closes during updates processing, and the warmupseconds option of the admin?op=update is ignored by the MDEX Engine. The Dgraph issues a warning if it is issued and continues its processing.

#### **Continuous query processing and administrative queries**

You can issue administrative queries to the MDEX Engine concurrently with running updates, without any interruptions caused by partial updates processing, except for the following administrative and configuration queries that are processed differently.

- admin?op=exit
- admin?op=restart
- admin?op=reload-services
- config?op=update

admin?op=exit and admin?op=restart queries cause the MDEX Engine to close its Dgraph port for accepting future queries. Next, the MDEX Engine processes all previously received queries and shuts down (or restarts, depending on which of these two commands is issued).

config?op=update and admin?op=reload-services operations cause the MDEX Engine to drain all existing preceding queries, temporarily stop processing other queries and begin to process config?op=update and admin?op=reload-services. After it finishes processing these operations, the MDEX Engine resumes processing queries that queued up temporarily behind these requests.

Only one config?op=update operation can be processed at a time.

**Note:** config?op=update and admin?op=reload-services can be time-consuming operations.This depends on the number of configuration files the MDEX Engine has to process for an update (during  $config?op=update$ ), or the number of XQuery modules that you have created and that have to be compiled (during admin?op=reload-services).

You can issue all other administrative queries to the MDEX Engine concurrently with updates, without any interruptions caused by partial updates processing.

### <span id="page-57-0"></span>**Deprecation of the DVAL\_STATIC\_RANK attribute**

The DVAL\_STATIC\_RANK attribute is deprecated starting with the MDEX Engine 6.1.0. Note that this attribute is reinstated in the MDEX Engine 6.1.4.

If you specify the value for this attribute in releases 6.1.0 - 6.1.3, the Dgraph ignores it and issues a warning if it is found. Starting with the MDEX Engine 6.1.4, the MDEX Engine uses this attribute again.

In versions of the Endeca IAP prior to 6.1.0, you could specify the DVAL\_STATIC\_RANK attribute on the STATS element in the XML configuration files.

The STATS element instructs the MDEX Engine to return statistics about refinements (dimension values) as part of the search query results.

<span id="page-57-1"></span>The DVAL\_STATIC\_RANK attribute of the STATS element specified whether every dimension value's static rank had to be returned as a property on the dimension value. The default value was FALSE.

### **Deprecation of the ENABLE\_AUTO\_SUGGEST and ENABLE\_DID\_YOU\_MEAN attributes**

The ENABLE AUTO SUGGEST and ENABLE\_DID\_YOU\_MEAN attributes of the RECSEARCH element are deprecated and ignored by the Dgraph in the MDEX Engine 6.1.0.

If you edit the TRUE and FALSE values of these attributes in the XML configuration files, the Dgraph ignores these attributes and issues an error that specifies that these attributes are no longer supported.

The attributes themselves continue to be part of the Endeca DTDs and must be present in the XML configuration files.

<span id="page-57-2"></span>**Note:** To enable automatic suggestion and "Did you mean" functions, you can continue to use the  $--$ spl and  $--$ dym flags with the Dgraph as in previous releases.

### **Changes to the MDEX Engine request log Total Request Lifetime field**

In 6.0.1, the request lifetime tracked in the Total Request Lifetime field of the MDEX Engine request log ended when the connection was closed.

<span id="page-57-3"></span>If connection close did not time out, this lifetime would include the time to transport the response to the client, and the time for the client to read the response. In 6.1.0, the request lifetime ends when the response has been successfully delivered to the socket layer.

#### **Installation-related changes**

This section describes some changes to the Windows installation process.

#### **Changes to the Windows installation path**

In version 6.0.x of the MDEX Engine, the Windows installer appended MDEX\<version> to whatever path you installed to.

If you installed to the default location,  $C:\Theta$ , the installer created the directory structure  $C:\Theta\WDEX\langle\,\text{for}\,\,\text{if you installed to }\,C:\Werkspace, the installer would create the$ directory structure C:\Workspace\MDEX\<version>.

In version 6.1.x, the default Windows install location is  $C:\Endeca\MDEX\&version$ . If you choose to install to another location, the installer does not append MDEX\<version> to the path you choose. It installs directly into the directory you specify.

#### **Windows installer treatment of non-empty destination directories**

In version 6.1, it is not possible to install the MDEX Engine into a non-empty destination directory.

If you attempt to install the MDEX Engine to a non-empty destination directory, the installation shows an information message and then returns to the screen where you can select a new destination directory.

If you are running a silent installation and attempt to install to a non-empty destination directory, the installation fails. If you run the silent installer from the command line with the logging option,  $/1 =$   $\epsilon$   $\epsilon$ the reason for the failure is recorded in the log.

### <span id="page-58-0"></span>**Documentation changes in version 6.1**

This section outlines changes to the MDEX Engine documentation set and delivery in version 6.1.

#### **Reduction of the installed documentation set for the MDEX Engine**

As of 6.1, the documentation installed with the MDEX Engine component has been reduced to include only the Licensing Guide and the release notes. All other documentation is available on the Endeca Developer Network (EDeN) for viewing or download.

#### **New MDEX-only Migration Guide**

A new *MDEX Engine Migration Guide* has been added to the MDEX Engine documentation set.

Previously, all Endeca components shared a single *Migration Guide*.

#### **New Partial Updates Guide**

A new *Partial Updates Guide* has been added to the MDEX Engine documentation set.

The bulk of the content in this guide could previously be found in the *Forge Guide*.

#### **Basic and Advanced Development Guides**

Starting with version 6.1.0, the documentation for the MDEX Engine includes a *Basic Development Guide* and an *Advanced Development Guide*. The contents of these two guides are roughly equal to the single *Endeca Developer's Guide* in the Endeca IAP version 5.1.x.

Previously, there were separate versions of the *Endeca Developer's Guide* for Java and .NET. The language-specific content has been combined in the two new guides.

<span id="page-60-0"></span>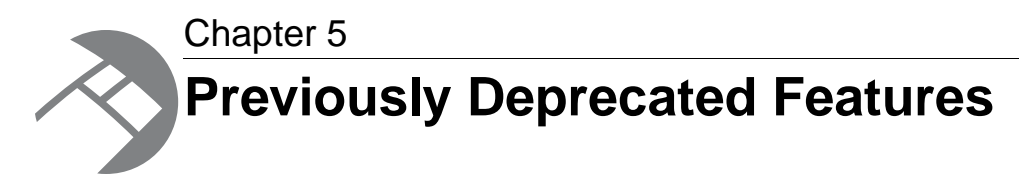

This section describes features that were deprecated in previous versions and are still deprecated in this release.

## <span id="page-60-1"></span>**JCD and Control Interpreter status**

<span id="page-60-2"></span>The Endeca JCD and the Control Interpreter, which were deprecated in version 5.0, are still deprecated.

## **Previously deprecated flags**

This topic describes the status of previously deprecated Dgraph flags in this release.

All of the following flags are still deprecated in this release:

- --memusage
- --net\_close\_timeout
- --pcmem
- $\bullet$   $--$ ws